# **Inspiron 17 7000 Series Sổ tay dịch vụ**

**Model máy tính: Inspiron 7746 Model quy định: P24E Loại quy định: P24E002**

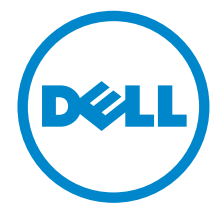

### **Ghi chú, Thận trọng và Cảnh báo**

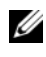

**GHI CHÚ:** LƯU Ý chỉ báo những thông tin quan trong giúp bạn tận dụng máy tính của mình tốt hơn.

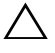

**THẬN TRỌNG: THẬN TRỌNG chỉ báo khả năng xảy ra hư hỏng phần cứng hoặc mất dữ liệu nếu không làm theo hướng dẫn.**

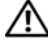

**CẢNH BÁO: CẢNH BÁO chỉ báo khả năng xảy ra thiệt hại tài sản, bị thương hoặc tử vong.**

**2014 - 11 Phiên bản A00**

**Copyright © 2014 Dell Inc. Mọi quyền đã được bảo lưu.** Sản phẩm này được bảo vệ bởi các luật về bản quyền và sở hữu trí tuệ của Hoa Kỳ và quốc tế. Dell™ và logo Dell là các thương hiệu của Dell Inc. tại Hoa Kỳ và/hoặc các vùng tài phán khác. Tất cả các nhãn hiệu và tên gọi khác được đề cập ở đây có thể là thương hiệu của các công ty tương ứng.

# **Nội dung**

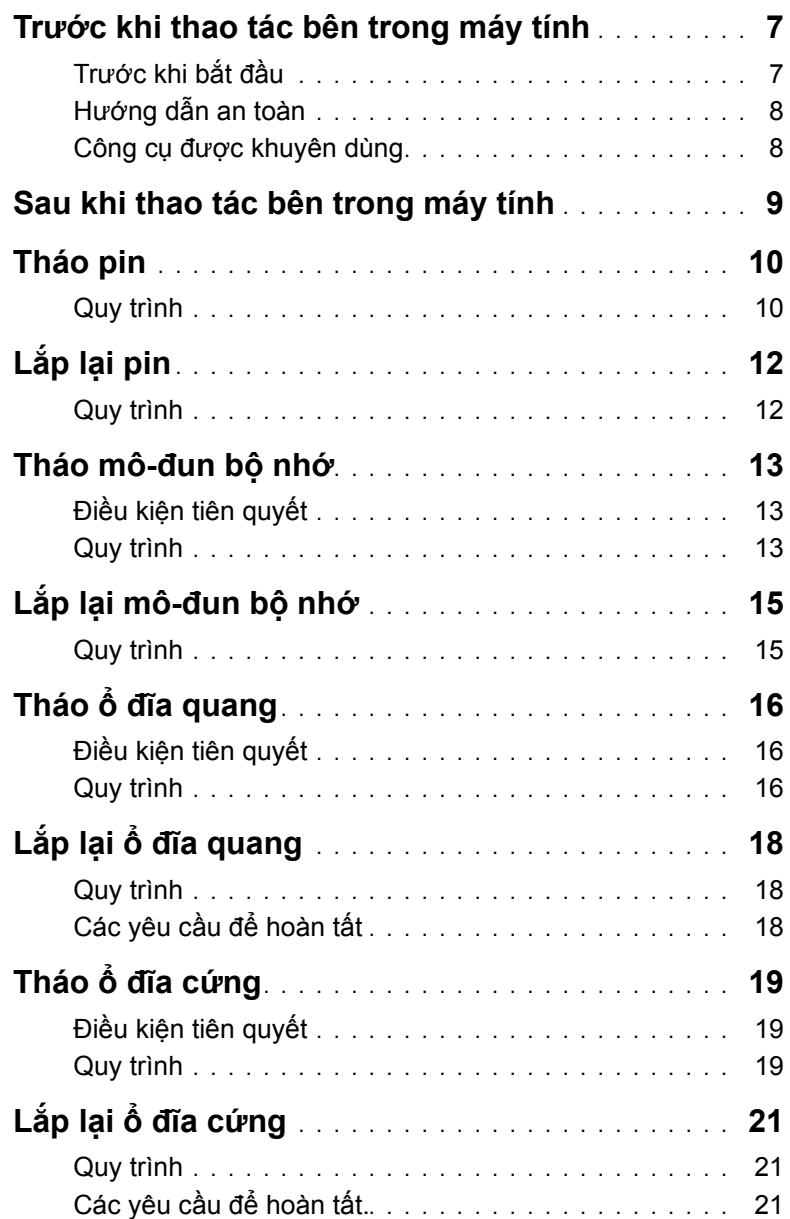

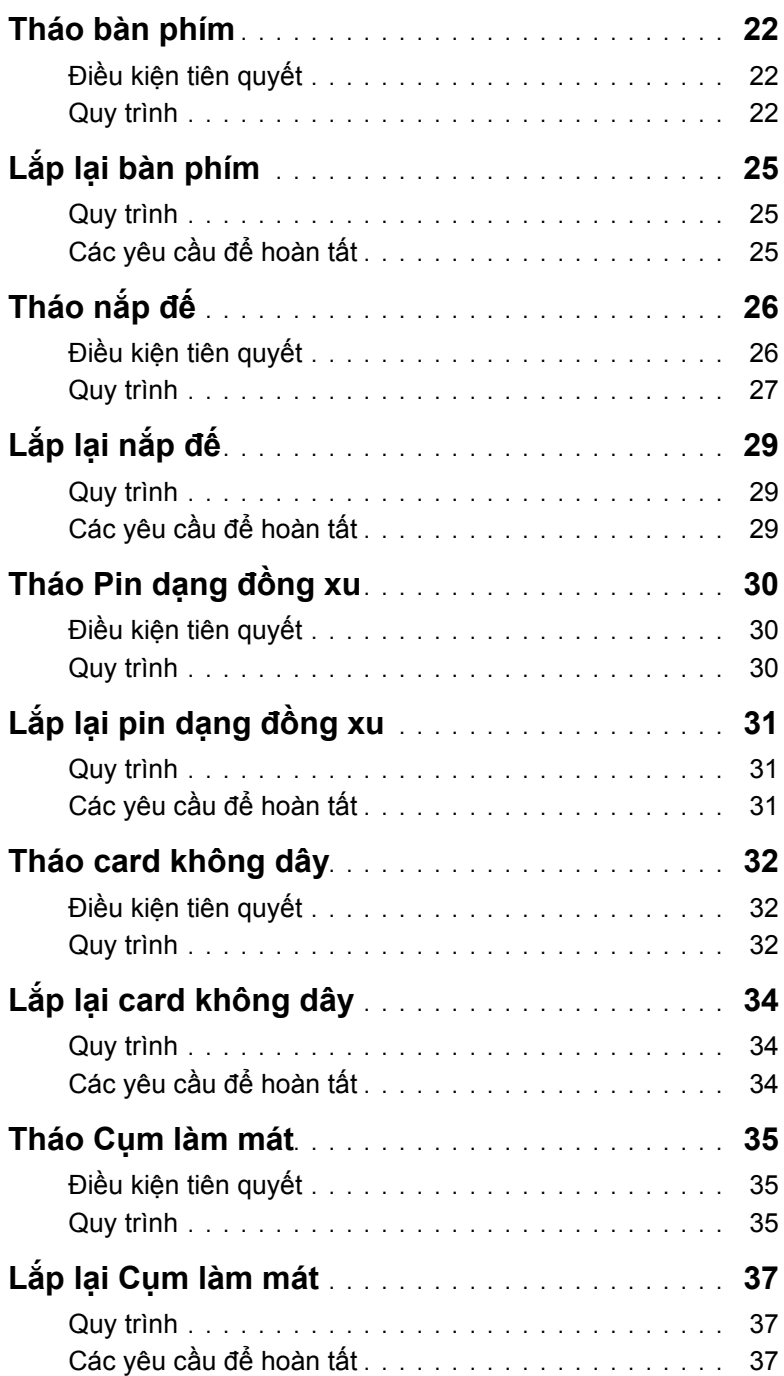

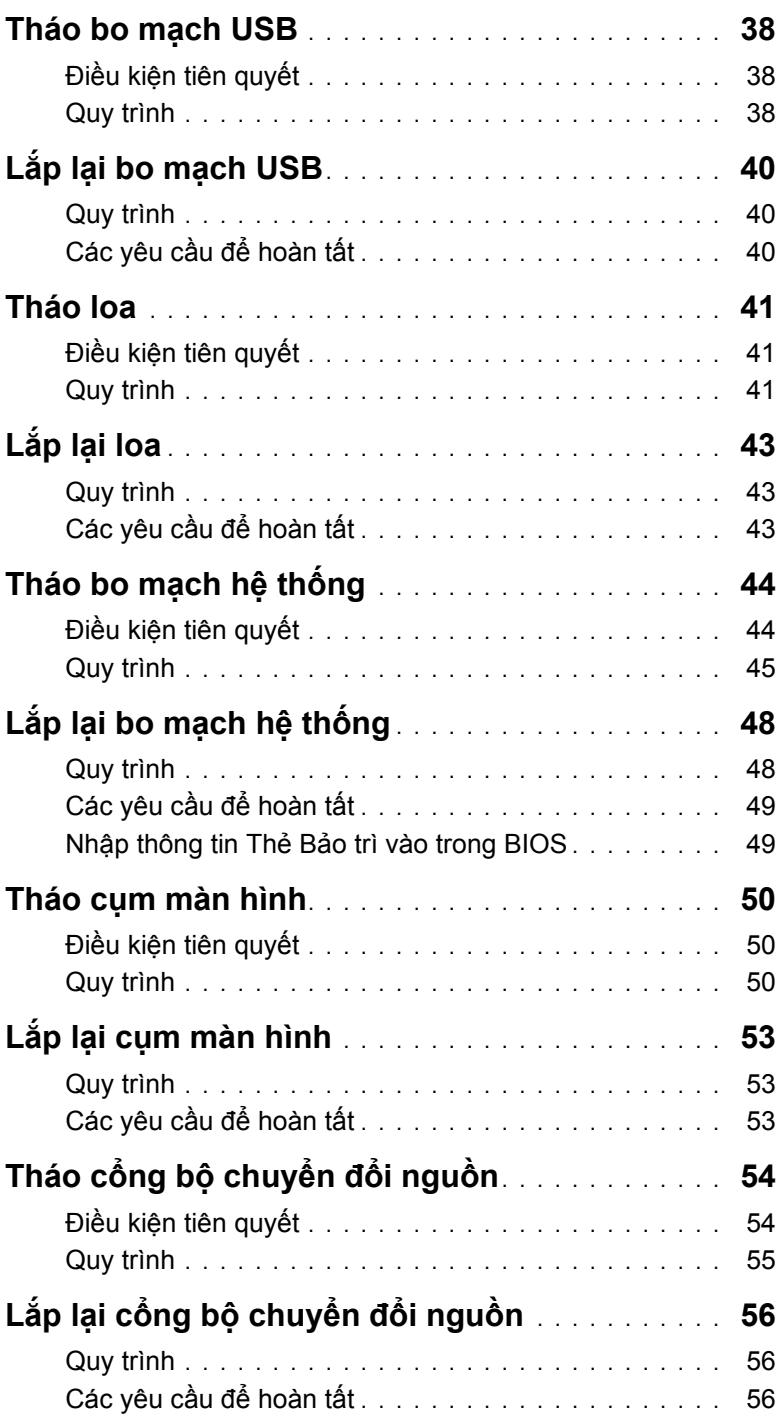

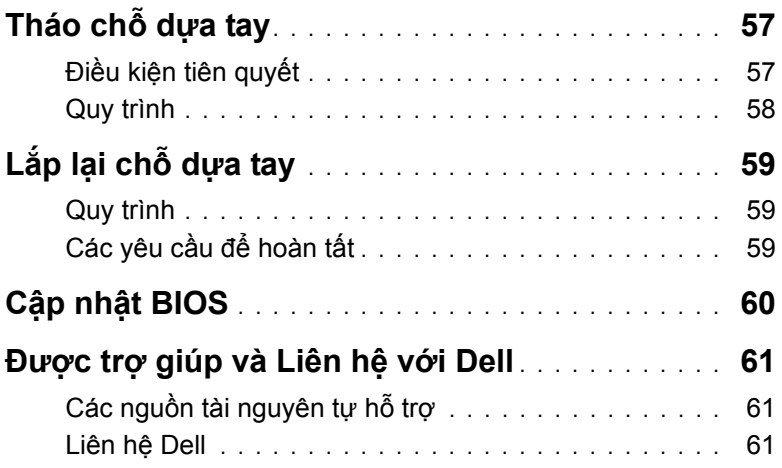

<span id="page-6-2"></span><span id="page-6-0"></span>

**THẬN TRỌNG: Để tránh làm hỏng các thành phần và card, hãy cầm giữ chúng tại mép cạnh và tránh chạm vào các chân cắm hay điểm tiếp xúc.**

#### <span id="page-6-1"></span>**Trước khi bắt đầu**

- 1 Lưu và đóng tất cả các tập tin và thoát khỏi mọi ứng dụng đang mở.
- 2 Tắt máy tính của bạn.

Microsoft Windows 8: Move your mouse pointer to the upper-right or lower-right corner of the screen to open the charms sidebar, and then click or tap **Settings**→ **Power**→ **Shut down**.

Windows 7: Click or tap **Start**→ **Shut down**.

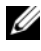

**GHI CHÚ:** Nếu bạn đang sử dụng một hệ điều hành khác, hãy xem tài liệu hệ điều hành của mình để biết các hướng dẫn tắt máy.

- 3 Ngắt đấu nối máy tính và tất cả các thiết bị gắn kèm khỏi các ổ cắm điện của chúng.
- 4 Ngắt đấu nối mọi loại dây cáp như cáp điện thoại, cáp mạng và các loại khác ra khỏi máy tính.
- 5 Ngắt đấu nối mọi thiết bị gắn kèm và thiết bị ngoại vi, chẳng hạn như bàn phím, chuột, màn hình và các thiết bị khác ra khỏi máy tính.
- 6 Tháo bất cứ thẻ nhớ và đĩa quang khỏi máy tính của ban, nếu có.
- 7 Sau khi máy tính được rút phích điện, hãy nhấn và giữ nút nguồn trong 5 giây để nối đất bo mạch hệ thống.

### <span id="page-7-0"></span>**Hướng dẫn an toàn**

Sử dụng các hướng dẫn an toàn sau đây để bảo vệ máy tính của bạn khỏi các hư hỏng có thể cũng như đảm bảo an toàn cá nhân của bạn.

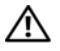

 $\hat{A}$  CẢNH BÁO: Trước khi thao tác bên trong máy tính của ban, hãy đọc thông tin **ph an toàn đi kèm với máy tính. Để biết thêm về các quy định an toàn tốt nhất, hãy xem mục Tuân thủ quy định tại dell.com/regulatory\_compliance.**

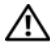

∕!∖ CẢNH BÁO: Ngắt đấu nối tất cả các nguồn điên trước khi mở nắp máy tính hoặc **các panel. Sau khi kết thúc thao tác bên trong máy tính, hãy lắp lại tất cả các nắp, panel và ốc vít trước khi đấu nối với nguồn điện.**

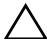

 $\bigwedge$  THÂN TRONG: Ban chỉ nên tiến hành xử lý sư cố và sửa chữa khi được cho phép hoặc được hướng dẫn bởi đôi ngũ hỗ trợ kỹ thuật của Dell. Hư hỏng do **việc bảo trì không được phép của Dell không thuộc phạm vi bảo hành theo giấy bảo hành của bạn. Hãy xem các hướng dẫn an toàn đi kèm với sản phẩm hoặc tại dell.com/regulatory\_compliance.**

**THẬN TRỌNG: Để tránh làm hỏng máy tính, đảm bảo rằng bề mặt thao tác phải bằng phẳng và sạch sẽ.**

**THẬN TRỌNG: Để ngắt đấu nối cáp mạng, đầu tiên hãy tháo cáp khỏi máy tính của bạn và sau đó tháo cáp khỏi thiết bị mạng.**

 $\bigwedge$  THÂN TRONG: Khi ban ngắt đấu nối dây cáp, hãy cầm đầu nối hoặc mấu kéo **của nó, không được cầm kéo bằng chính dây cáp đó. Một số dây cáp dùng đầu**  nối có mấu khóa hoặc vít tại văn mà ban phải nhả ra trước khi ngắt đấu nối cáp. **Khi bạn ngắt đấu nối các dây cáp, hãy căn chỉnh chúng đều nhau để tránh bẻ** cong các chân cắm đầu nối. Khi đấu nối cáp, phải đảm bảo rằng các đầu nối và **cổng đều được định hướng và căn chỉnh chính xác.**

**THẬN TRỌNG: Trước khi chạm vào bất cứ thứ gì bên trong máy tính, hãy nối**  đất bản thân bạn bằng cách chạm vào một bề mặt kim loại chưa sơn phủ, chẳng **hạn như phần kim loại ở mặt sau máy tính. Trong khi thao tác, hãy thường**  xuyên cham vào một bề mặt kim loại chưa sơn phủ để khử tĩnh điện có thể gây **hư hại cho các thành phần bên trong.**

**THẬN TRỌNG: Để tránh làm hỏng các thành phần và card, hãy cầm giữ chúng tại mép cạnh và tránh chạm vào các chân cắm hay điểm tiếp xúc.**

∖ THẬN TRỌNG: Nhấn và đẩy mọi thẻ đã lắp ra khỏi đầu đọc thẻ nhớ.

#### <span id="page-7-1"></span>**Công cụ được khuyên dùng**

Các quy trình trong tài liệu này có thể yêu cầu các công cụ sau:

- Tuốc-nơ-vít Phillips
- Que nhưa mũi nhọn

### <span id="page-8-1"></span><span id="page-8-0"></span>**Sau khi thao tác bên trong máy tính**

#### **THẬN TRỌNG: Để ốc vít thất lạc hoặc lỏng lẻo bên trong máy tính có thể gây hư hỏng nghiêm trọng máy tính của bạn.**

- 1 Lắp lại tất cả các ốc vít và đảm bảo rằng không còn ốc vít nào thất lạc bên trong máy tính của bạn.
- 2 Đấu nối mọi thiết bị bên ngoài, thiết bị ngoại vi và các dây cáp bạn đã tháo ra trước khi thao tác trên máy tính.
- 3 Lắp lại mọi thẻ nhớ, đĩa và bất cứ bộ phận nào khác mà bạn đã tháo ra trước khi thao tác trên máy tính.
- 4 Đấu nối máy tính và tất cả các thiết bị gắn kèm vào ổ cắm điện của chúng.
- 5 Bật máy tính của ban.

### <span id="page-9-2"></span><span id="page-9-0"></span>**Tháo pin**

**CẢNH BÁO: Trước khi thao tác bên trong máy tính, hãy đọc các thông tin an toàn đi kèm với máy tính của bạn và làm theo các bước trong mục "Trướ[c khi](#page-6-2)  [thao tác bên trong máy tính" Trên trang](#page-6-2) 7. Sau khi thao tác bên trong máy tính của bạn, hãy làm theo các hướng dẫn trong mục ["Sau khi thao tác bên trong](#page-8-1)  [máy tính" Trên trang](#page-8-1) 9. Để biết thêm về các quy định an toàn tốt nhất, hãy xem trang chủ về Tuân thủ quy định tại dell.com/regulatory\_compliance.**

#### <span id="page-9-1"></span>**Quy trình**

- 1 Đóng màn hình lại và lật máy tính lên.
- 2 Tháo con vít đang gắn nắp pin vào phần đế máy tính.
- 3 Nới lỏng con vít cố định đang gắn nắp pin vào phần đế máy tính.
- 4 Nạy nắp pin ra khỏi phần đế máy tính.

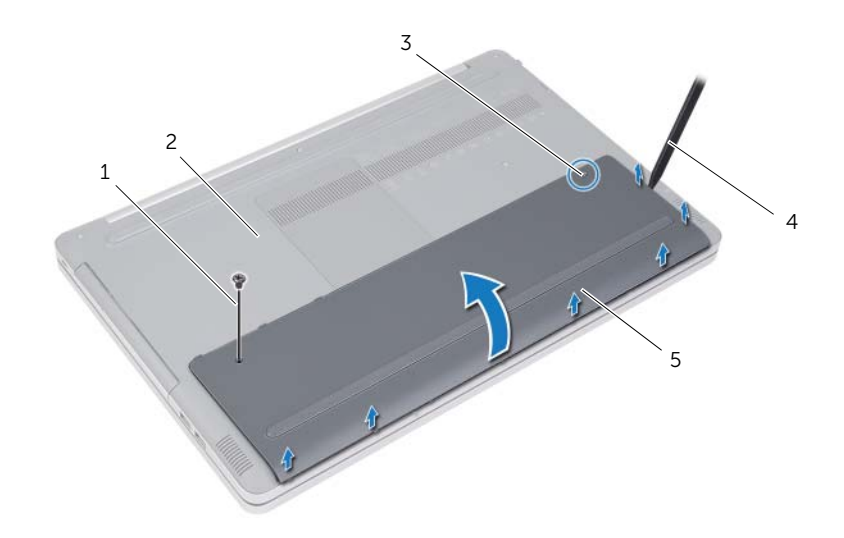

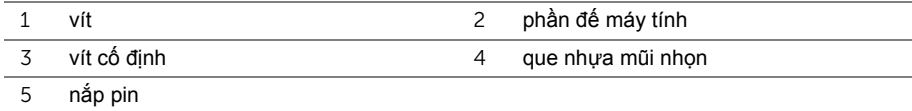

- Tháo các vít đang gắn pin vào phần đế máy tính.
- Sử dụng mấu kéo, hãy nhấc pin ra khỏi phần đế máy tính.

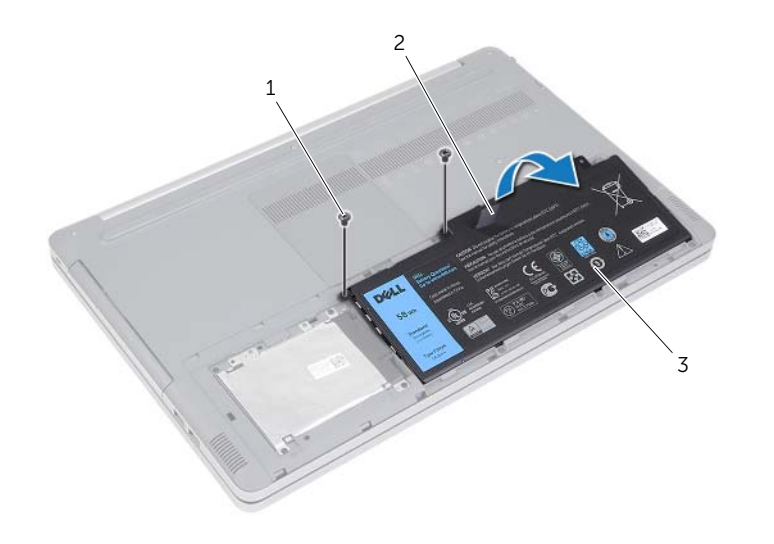

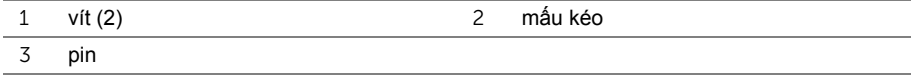

# <span id="page-11-2"></span><span id="page-11-0"></span>**Lắp lại pin**

**CẢNH BÁO: Trước khi thao tác bên trong máy tính, hãy đọc các thông tin an toàn đi kèm với máy tính của bạn và làm theo các bước trong mục "Trướ[c khi](#page-6-2)  [thao tác bên trong máy tính" Trên trang](#page-6-2) 7. Sau khi thao tác bên trong máy tính của bạn, hãy làm theo các hướng dẫn trong mục ["Sau khi thao tác bên trong](#page-8-1)  [máy tính" Trên trang](#page-8-1) 9. Để biết thêm về các quy định an toàn tốt nhất, hãy xem trang chủ về Tuân thủ quy định tại dell.com/regulatory\_compliance.**

#### <span id="page-11-1"></span>**Quy trình**

- 1 Căn chỉnh các lỗ vít trên pin với các lỗ vít trên phần đế máy tính rồi đặt pin lên trên phần đế máy tính.
- 2 Lắp lại các vít để giữ chặt pin vào phần đế máy tính.
- 3 Căn chỉnh các lỗ vít trên nắp pin với các lỗ vít trên phần đế máy tính.
- 4 Vặn chặt con vít cố định để gắn nắp pin vào phần đế máy tính.
- 5 Lắp lại con vít gắn nắp pin vào phần đế máy tính.

### <span id="page-12-3"></span><span id="page-12-0"></span>**Tháo mô-đun bộ nhớ**

**CẢNH BÁO: Trước khi thao tác bên trong máy tính, hãy đọc các thông tin an toàn đi kèm với máy tính của bạn và làm theo các bước trong mục "Trướ[c khi](#page-6-2)  [thao tác bên trong máy tính" Trên trang](#page-6-2) 7. Sau khi thao tác bên trong máy tính của bạn, hãy làm theo các hướng dẫn trong mục ["Sau khi thao tác bên trong](#page-8-1)  [máy tính" Trên trang](#page-8-1) 9. Để biết thêm về các quy định an toàn tốt nhất, hãy xem trang chủ về Tuân thủ quy định tại dell.com/regulatory\_compliance.**

#### <span id="page-12-1"></span>**Điều kiện tiên quyết**

Tháo pin. Xem mục ["Tháo pin" Trên trang](#page-9-2) 10.

#### <span id="page-12-2"></span>**Quy trình**

1 Nạy nắp mô-đun bộ nhớ ra khỏi phần đế máy tính.

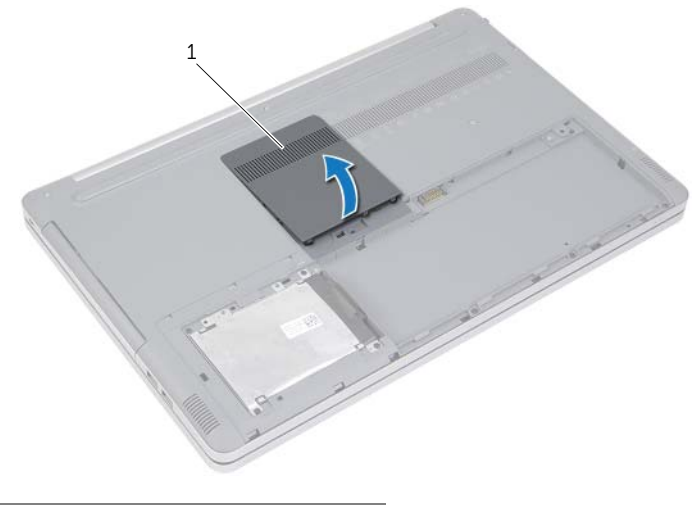

1 nắp mô-đun bộ nhớ

- Cẩn thận đẩy các mấu giữ ở mỗi đầu khe cắm mô-đun bộ nhớ ra xa cho đến khi môđun bộ nhớ bật lên.
- Tháo mô-đun bộ nhớ ra khỏi máy tính.

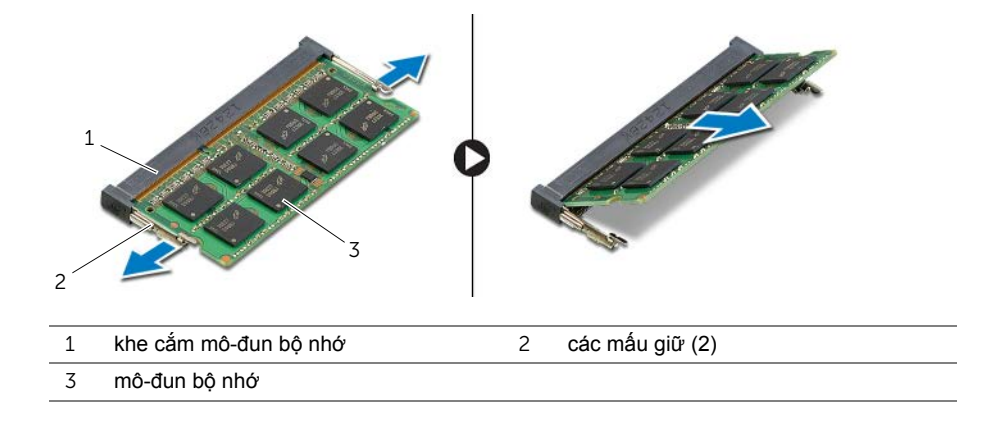

# <span id="page-14-2"></span><span id="page-14-0"></span>**Lắp lại mô-đun bộ nhớ**

**CẢNH BÁO: Trước khi thao tác bên trong máy tính, hãy đọc các thông tin an toàn đi kèm với máy tính của bạn và làm theo các bước trong mục "Trướ[c khi](#page-6-2)  [thao tác bên trong máy tính" Trên trang](#page-6-2) 7. Sau khi thao tác bên trong máy tính của bạn, hãy làm theo các hướng dẫn trong mục ["Sau khi thao tác bên trong](#page-8-1)  [máy tính" Trên trang](#page-8-1) 9. Để biết thêm về các quy định an toàn tốt nhất, hãy xem trang chủ về Tuân thủ quy định tại dell.com/regulatory\_compliance.**

#### <span id="page-14-1"></span>**Quy trình**

- 1 Căn chỉnh rãnh khía trên mô-đun bộ nhớ với mấu trên khe cắm mô-đun bộ nhớ.
- 2 Trượt mô-đun bộ nhớ vào trong khe cắm mô-đun bộ nhớ theo góc nghiêng và nhấn mô-đun bộ nhớ xuống đến khi nó kêu click và khớp vào vị trí.

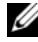

**GHI CHÚ:** Nếu bạn không nghe tiếng click, hãy tháo mô-đun bộ nhớ ra và lắp nó lại.

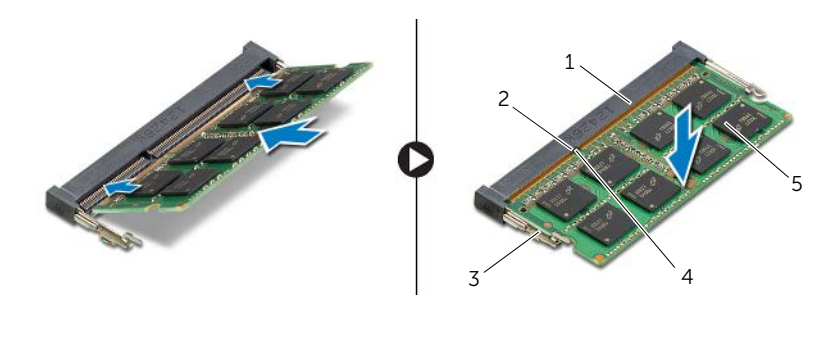

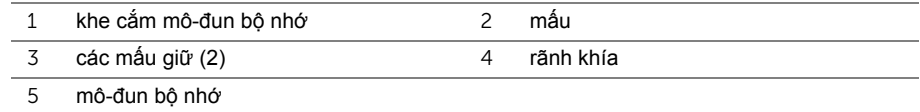

3 Lắp lại nắp mô-đun bộ nhớ.

### **Điều kiện hậu quyết**

Lắp lại pin. Xem mục "Lắp lạ[i pin" Trên trang](#page-11-2) 12.

# <span id="page-15-4"></span><span id="page-15-0"></span>**Tháo ổ đĩa quang**

**CẢNH BÁO: Trước khi thao tác bên trong máy tính, hãy đọc các thông tin an toàn đi kèm với máy tính của bạn và làm theo các bước trong mục "Trướ[c khi](#page-6-2)  [thao tác bên trong máy tính" Trên trang](#page-6-2) 7. Sau khi thao tác bên trong máy tính của bạn, hãy làm theo các hướng dẫn trong mục ["Sau khi thao tác bên trong](#page-8-1)  [máy tính" Trên trang](#page-8-1) 9. Để biết thêm về các quy định an toàn tốt nhất, hãy xem trang chủ về Tuân thủ quy định tại dell.com/regulatory\_compliance.**

### <span id="page-15-1"></span>**Điều kiện tiên quyết**

Tháo pin. Xem mục ["Tháo pin" Trên trang](#page-9-2) 10.

#### <span id="page-15-2"></span>**Quy trình**

<span id="page-15-3"></span>1 Nạy nắp mô-đun bộ nhớ ra khỏi phần đế máy tính.

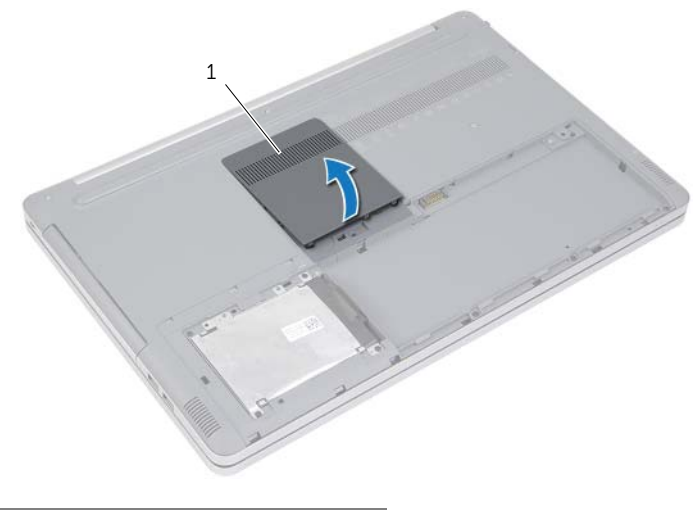

1 nắp mô-đun bộ nhớ

- Tháo con vít đang gắn cụm ổ đĩa quang vào phần đế máy tính.
- <span id="page-16-0"></span>Dùng que nhựa mũi nhọn hãy đẩy cụm ổ đĩa quang ra khỏi khoang ổ đĩa quang.

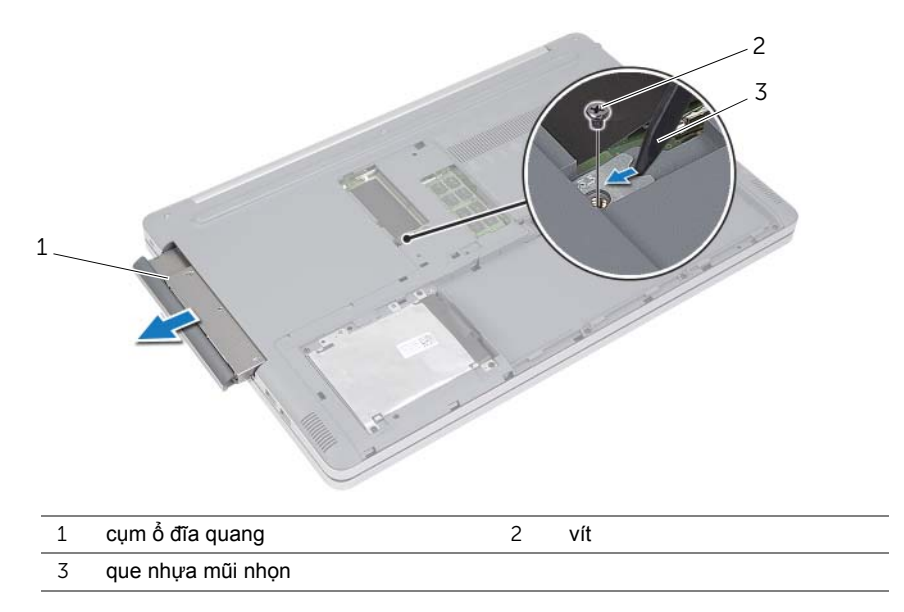

- Tháo con vít đang gắn tấm đậy ổ đĩa quang vào ổ đĩa quang và tháo tấm đậy ổ đĩa quang ra.
- Cẩn thận kéo khung bezel ổ đĩa quang và tháo nó ra khỏi ổ đĩa quang.

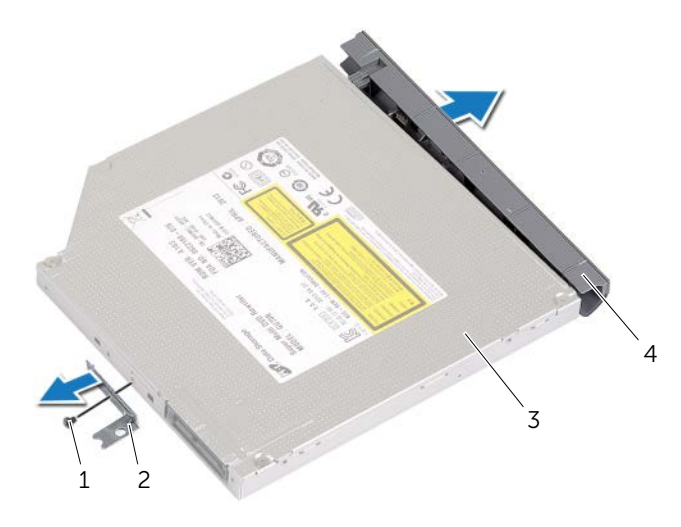

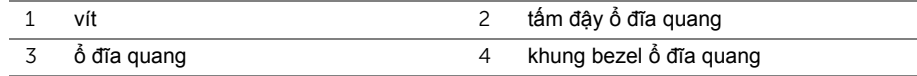

# <span id="page-17-5"></span><span id="page-17-0"></span>**Lắp lại ổ đĩa quang**

**CẢNH BÁO: Trước khi thao tác bên trong máy tính, hãy đọc các thông tin an toàn đi kèm với máy tính của bạn và làm theo các bước trong mục "Trướ[c khi](#page-6-2)  [thao tác bên trong máy tính" Trên trang](#page-6-2) 7. Sau khi thao tác bên trong máy tính của bạn, hãy làm theo các hướng dẫn trong mục ["Sau khi thao tác bên trong](#page-8-1)  [máy tính" Trên trang](#page-8-1) 9. Để biết thêm về các quy định an toàn tốt nhất, hãy xem trang chủ về Tuân thủ quy định tại dell.com/regulatory\_compliance.**

#### <span id="page-17-1"></span>**Quy trình**

- 1 Đấu nối khung bezel ổ đĩa quang vào ổ đĩa quang.
- 2 Căn chỉnh lỗ vít trên tấm đậy ổ đĩa quang với lỗ vít trên ổ đĩa quang.
- <span id="page-17-3"></span>3 Lắp lại con vít để gắn tấm đậy ổ đĩa quang vào ổ đĩa quang.
- 4 Trượt cụm ổ đĩa quang vào trong khoang ổ đĩa quang.
- 5 Lắp lại con vít để gắn cụm ổ đĩa quang vào phần đế máy tính.
- <span id="page-17-4"></span>6 Lắp lại nắp mô-đun bộ nhớ.

### <span id="page-17-2"></span>**Các yêu cầu để hoàn tất**

Lắp lại pin. Xem mục "Lắp lạ[i pin" Trên trang](#page-11-2) 12.

# <span id="page-18-5"></span><span id="page-18-0"></span>**Tháo ổ đĩa cứng**

**CẢNH BÁO: Trước khi thao tác bên trong máy tính, hãy đọc các thông tin an toàn đi kèm với máy tính của bạn và làm theo các bước trong mục "Trướ[c khi](#page-6-2)  [thao tác bên trong máy tính" Trên trang](#page-6-2) 7. Sau khi thao tác bên trong máy tính của bạn, hãy làm theo các hướng dẫn trong mục ["Sau khi thao tác bên trong](#page-8-1)  [máy tính" Trên trang](#page-8-1) 9. Để biết thêm về các quy định an toàn tốt nhất, hãy xem trang chủ về Tuân thủ quy định tại dell.com/regulatory\_compliance.**

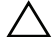

**THẬN TRỌNG: Để tránh mất dữ liệu, không được tháo ổ đĩa cứng ra trong khi máy tính đang ở trạng thái Ngủ hoặc Bật.**

 $\bigwedge$  THẬN TRỌNG: Các ổ đĩa cứng thường cực kỳ mong manh. Cần phải hết sức **cẩn thận khi cầm giữ ổ đĩa cứng.**

### <span id="page-18-1"></span>**Điều kiện tiên quyết**

Tháo pin. Xem mục ["Tháo pin" Trên trang](#page-9-2) 10.

#### <span id="page-18-2"></span>**Quy trình**

- <span id="page-18-3"></span>1 Tháo các vít gắn cụm ổ đĩa cứng vào phần đế máy tính.
- 2 Sử dụng mấu kéo, hãy nhấc cụm ổ đĩa cứng lên.
- <span id="page-18-4"></span>3 Ngắt đấu nối cáp ổ đĩa cứng và nhấc cụm ổ đĩa cứng ra khỏi phần đế máy tính.

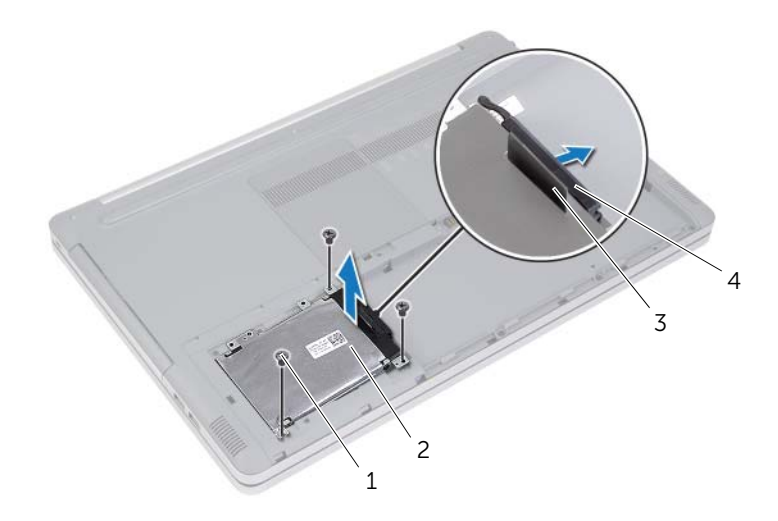

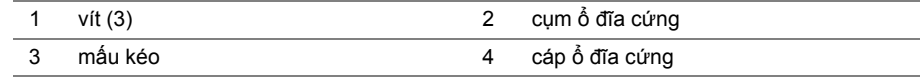

- Tháo các vít gắn hộp ổ cứng vào cụm ổ đĩa cứng.
- Sử dụng mấu kéo, hãy nhấc hộp ổ cứng ra khỏi ổ đĩa cứng.

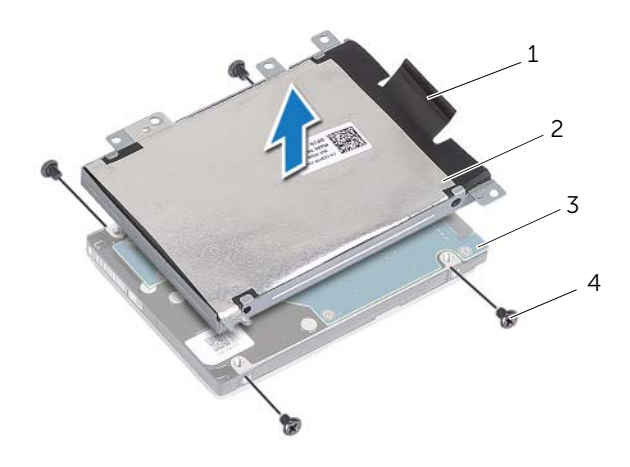

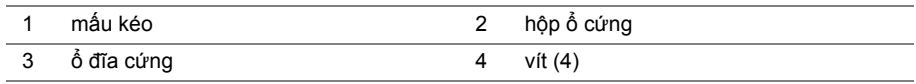

# <span id="page-20-5"></span><span id="page-20-0"></span>**Lắp lại ổ đĩa cứng**

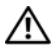

**CẢNH BÁO: Trước khi thao tác bên trong máy tính, hãy đọc các thông tin an toàn đi kèm với máy tính của bạn và làm theo các bước trong mục "Trướ[c khi](#page-6-2)  [thao tác bên trong máy tính" Trên trang](#page-6-2) 7. Sau khi thao tác bên trong máy tính của bạn, hãy làm theo các hướng dẫn trong mục ["Sau khi thao tác bên trong](#page-8-1)  [máy tính" Trên trang](#page-8-1) 9. Để biết thêm về các quy định an toàn tốt nhất, hãy xem trang chủ về Tuân thủ quy định tại dell.com/regulatory\_compliance.**

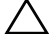

 $\Gamma$  THÂN TRONG: Các ổ đĩa cứng thường cưc kỳ mong manh. Cần phải hết sức **cẩn thận khi cầm giữ ổ đĩa cứng.**

#### <span id="page-20-1"></span>**Quy trình**

- 1 Căn chỉnh các lỗ vít trên hộp ổ cứng với các lỗ vít trên ổ đĩa cứng.
- 2 Lắp lại các vít gắn hộp ổ cứng vào ổ đĩa cứng.
- <span id="page-20-3"></span>3 Đấu nối cáp ổ đĩa cứng vào cụm ổ đĩa cứng.
- 4 Đặt cụm ổ đĩa cứng lên phần đế máy tính và trượt cụm ổ đĩa cứng vào vị trí.
- <span id="page-20-4"></span>5 Lắp lại các vít gắn cụm ổ đĩa cứng vào phần đế máy tính.

### <span id="page-20-2"></span>**Các yêu cầu để hoàn tất.**

Lắp lại pin. Xem mục "Lắp lạ[i pin" Trên trang](#page-11-2) 12.

### <span id="page-21-3"></span><span id="page-21-0"></span>**Tháo bàn phím**

**CẢNH BÁO: Trước khi thao tác bên trong máy tính, hãy đọc các thông tin an toàn đi kèm với máy tính của bạn và làm theo các bước trong mục "Trướ[c khi](#page-6-2)  [thao tác bên trong máy tính" Trên trang](#page-6-2) 7. Sau khi thao tác bên trong máy tính của bạn, hãy làm theo các hướng dẫn trong mục ["Sau khi thao tác bên trong](#page-8-1)  [máy tính" Trên trang](#page-8-1) 9. Để biết thêm về các quy định an toàn tốt nhất, hãy xem trang chủ về Tuân thủ quy định tại dell.com/regulatory\_compliance.**

#### <span id="page-21-1"></span>**Điều kiện tiên quyết**

Tháo pin. Xem mục ["Tháo pin" Trên trang](#page-9-2) 10.

#### <span id="page-21-2"></span>**Quy trình**

1 Tháo con vít đang gắn bàn phím vào phần đế máy tính.

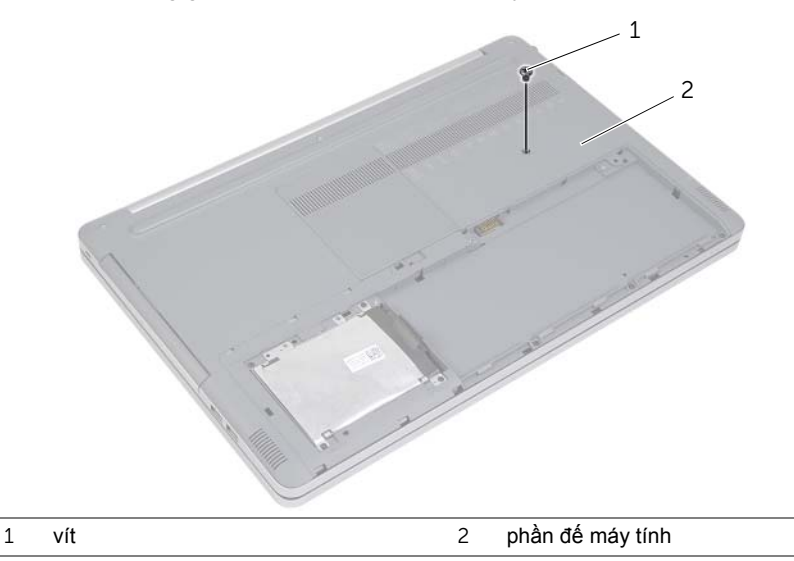

2 Lật máy tính lên.

 Dùng một que nhựa mũi nhọn nhẹ nhàng gỡ bàn phím ra khỏi các mấu trên cụm chỗ dựa tay.

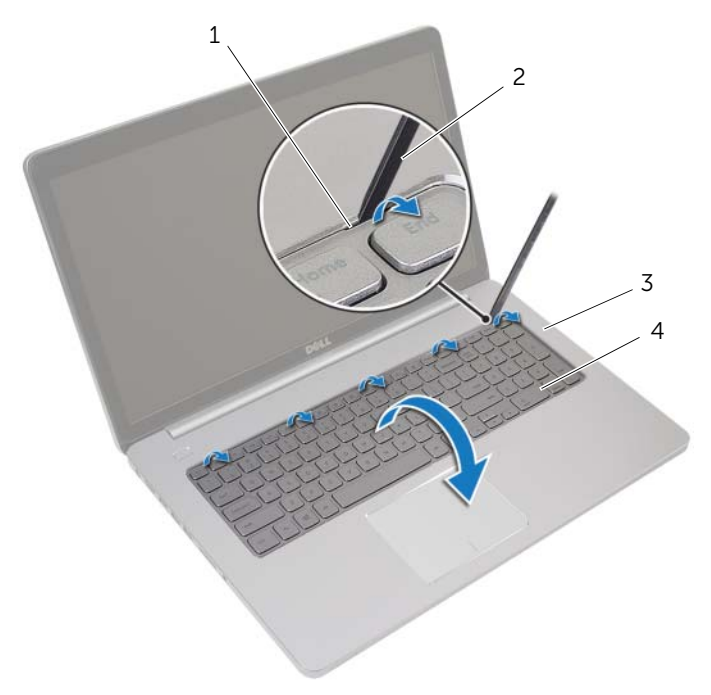

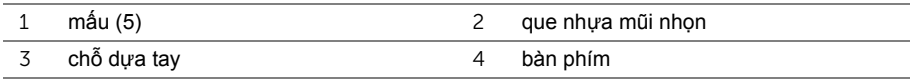

- Cẩn thận lật bàn phím lên và đặt nó lên chỗ dựa tay.
- Nhấc chốt lên và tháo dây cáp bàn phím ra khỏi bo mạch hệ thống.
- Nhấc chốt lên và tháo dây cáp đèn nền bàn phím ra khỏi bo mạch hệ thống.
- Nhấc bàn phím ra khỏi chỗ dựa tay.

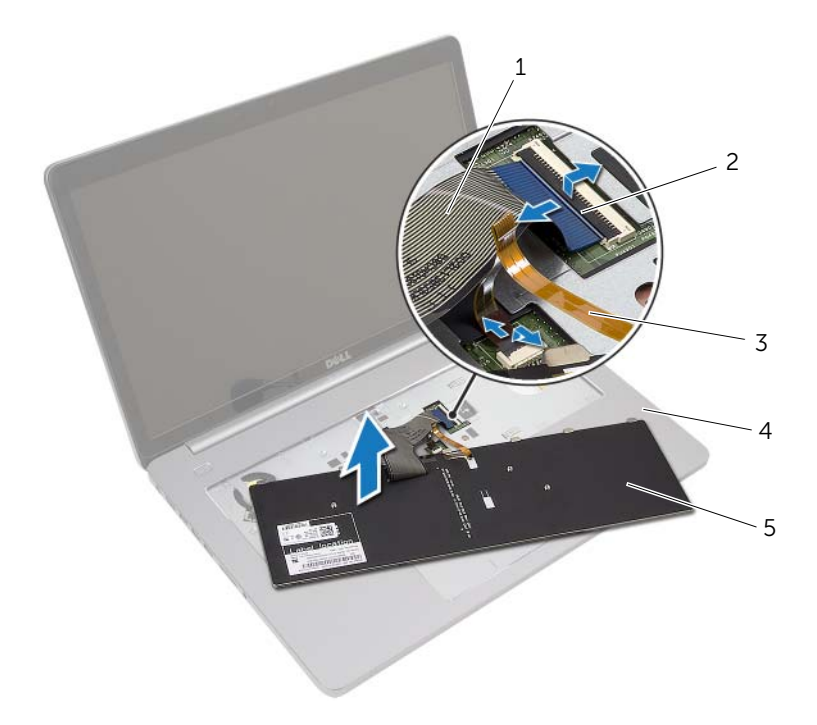

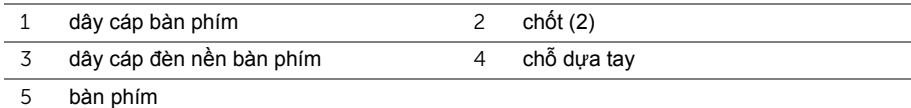

# <span id="page-24-3"></span><span id="page-24-0"></span>**Lắp lại bàn phím**

**CẢNH BÁO: Trước khi thao tác bên trong máy tính, hãy đọc các thông tin an toàn đi kèm với máy tính của bạn và làm theo các bước trong mục "Trướ[c khi](#page-6-2)  [thao tác bên trong máy tính" Trên trang](#page-6-2) 7. Sau khi thao tác bên trong máy tính của bạn, hãy làm theo các hướng dẫn trong mục ["Sau khi thao tác bên trong](#page-8-1)  [máy tính" Trên trang](#page-8-1) 9. Để biết thêm về các quy định an toàn tốt nhất, hãy xem trang chủ về Tuân thủ quy định tại dell.com/regulatory\_compliance.**

#### <span id="page-24-1"></span>**Quy trình**

- 1 Trượt dây cáp đèn nền bàn phím vào trong khe cắm cáp đèn nền bàn phím và nhấn chốt xuống để giữ chặt dây cáp.
- 2 Trượt dây cáp bàn phím vào trong khe cắm dây cáp bàn phím và nhấn chốt xuống để cố định dây cáp.
- 3 Trượt các mấu trên bàn phím vào các khe trên chỗ dựa tay và gắn khớp bàn phím lên trên chỗ dựa tay.
- 4 Lắp lại các con vít để giữ chặt bàn phím vào phần đế máy tính.
- 5 Lật máy tính lên và lắp lại các con vít để giữ chặt bàn phím vào phần đế máy tính.

### <span id="page-24-2"></span>**Các yêu cầu để hoàn tất**

Lắp lại pin. Xem mục "Lắp lạ[i pin" Trên trang](#page-11-2) 12.

# <span id="page-25-2"></span><span id="page-25-0"></span>**Tháo nắp đế**

**CẢNH BÁO: Trước khi thao tác bên trong máy tính, hãy đọc các thông tin an toàn đi kèm với máy tính của bạn và làm theo các bước trong mục "Trướ[c khi](#page-6-2)  [thao tác bên trong máy tính" Trên trang](#page-6-2) 7. Sau khi thao tác bên trong máy tính của bạn, hãy làm theo các hướng dẫn trong mục ["Sau khi thao tác bên trong](#page-8-1)  [máy tính" Trên trang](#page-8-1) 9. Để biết thêm về các quy định an toàn tốt nhất, hãy xem trang chủ về Tuân thủ quy định tại dell.com/regulatory\_compliance.**

#### <span id="page-25-1"></span>**Điều kiện tiên quyết**

- 1 Tháo pin. Xem mục ["Tháo pin" Trên trang](#page-9-2) 10.
- 2 Làm theo các hướng dẫn từ B[ướ](#page-15-3)c 1 đến B[ướ](#page-16-0)c 3 trong mục "Tháo ổ đĩ[a quang" Trên](#page-15-4)  [trang](#page-15-4) 16.
- 3 Làm theo các hướng dẫn từ B[ướ](#page-18-3)c 1 đến B[ướ](#page-18-4)c 3 trong mục "Tháo ổ đĩa cứ[ng" Trên](#page-18-5)  [trang](#page-18-5) 19.
- 4 Tháo bàn phím. Xem mục ["Tháo bàn phím" Trên trang](#page-21-3) 22.

#### <span id="page-26-0"></span>**Quy trình**

Tháo các vít đang gắn nắp đế vào phần đế máy tính.

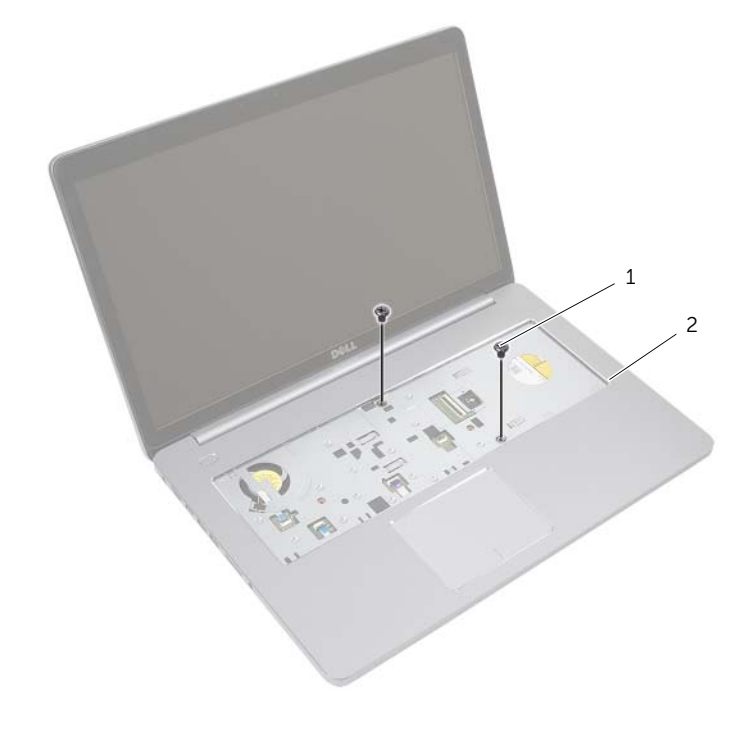

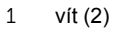

Đóng màn hình lại và lật máy tính lên.

Tháo các vít đang gắn nắp đế vào phần đế máy tính.

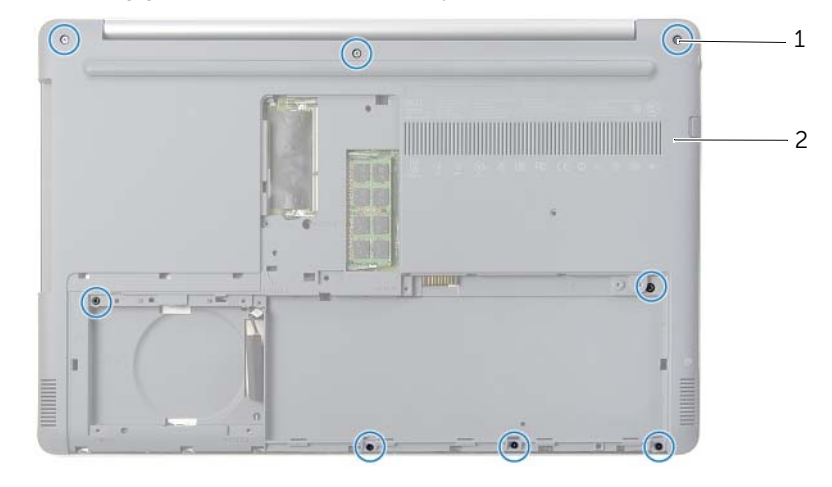

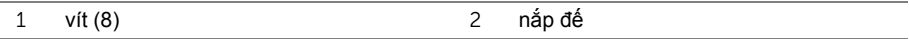

Nạy nắp đế ra khỏi phần đế máy tính.

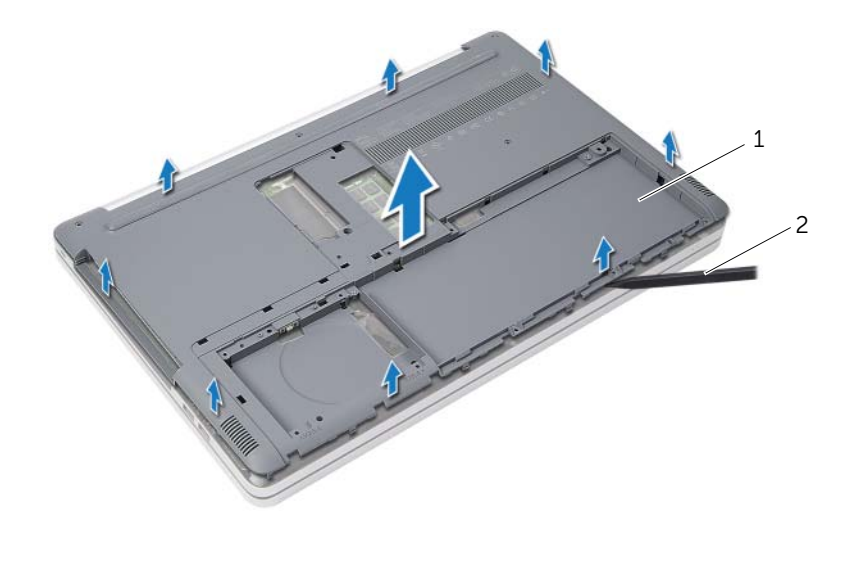

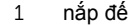

2 que nhựa mũi nhọn

# <span id="page-28-3"></span><span id="page-28-0"></span>**Lắp lại nắp đế**

**CẢNH BÁO: Trước khi thao tác bên trong máy tính, hãy đọc các thông tin an toàn đi kèm với máy tính của bạn và làm theo các bước trong mục "Trướ[c khi](#page-6-2)  [thao tác bên trong máy tính" Trên trang](#page-6-2) 7. Sau khi thao tác bên trong máy tính của bạn, hãy làm theo các hướng dẫn trong mục ["Sau khi thao tác bên trong](#page-8-1)  [máy tính" Trên trang](#page-8-1) 9. Để biết thêm về các quy định an toàn tốt nhất, hãy xem trang chủ về Tuân thủ quy định tại dell.com/regulatory\_compliance.**

#### <span id="page-28-1"></span>**Quy trình**

- 1 Đặt nắp đế lên phần đế máy tính và khớp nó vào vị trí.
- 2 Lắp lại các vít gắn nắp đế vào phần đế máy tính.
- 3 Lật máy tính lên và lắp lại các vít gắn nắp đế vào phần đế máy tính.

### <span id="page-28-2"></span>**Các yêu cầu để hoàn tất**

- 1 Lắp lại bàn phím. Xem mục "Lắp lạ[i bàn phím" Trên trang](#page-24-3) 25.
- 2 Làm theo các hướng dẫn từ B[ướ](#page-20-3)c 3 đến B[ướ](#page-20-4)c 5 trong mục "Lắp lại ổ đĩa cứ[ng" Trên](#page-20-5)  [trang](#page-20-5) 21.
- 3 Làm theo các hướng dẫn từ B[ướ](#page-17-3)c 4 đến B[ướ](#page-17-4)c 6 trong mục "Lắp lại ổ đĩ[a quang" Trên](#page-17-5)  [trang](#page-17-5) 18.
- 4 Lắp lại cụm ổ đĩa quang. Xem mục "Lắp lại ổ đĩ[a quang" Trên trang](#page-17-5) 18.
- 5 Lắp lại pin. Xem mục "Lắp lạ[i pin" Trên trang](#page-11-2) 12.

# <span id="page-29-0"></span>**Tháo Pin dạng đồng xu**

**CẢNH BÁO: Trước khi thao tác bên trong máy tính, hãy đọc các thông tin an toàn đi kèm với máy tính của bạn và làm theo các bước trong mục "Trướ[c khi](#page-6-2)  [thao tác bên trong máy tính" Trên trang](#page-6-2) 7. Sau khi thao tác bên trong máy tính của bạn, hãy làm theo các hướng dẫn trong mục ["Sau khi thao tác bên trong](#page-8-1)  [máy tính" Trên trang](#page-8-1) 9. Để biết thêm về các quy định an toàn tốt nhất, hãy xem trang chủ về Tuân thủ quy định tại dell.com/regulatory\_compliance.**

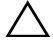

THÂN TRONG: Tháo pin dang đồng xu ra sẽ thiết lập lai các cài đặt BIOS về mặc **định. Khuyến cáo bạn nên ghi lại các cài đặt BIOS trước khi tháo pin dạng đồng xu này ra.**

### <span id="page-29-1"></span>**Điều kiện tiên quyết**

- 1 Tháo pin. Xem mục ["Tháo pin" Trên trang](#page-9-2) 10.
- 2 Làm theo các hướng dẫn từ B[ướ](#page-15-3)c 1 đến B[ướ](#page-16-0)c 3 trong mục "Tháo ổ đĩ[a quang" Trên](#page-15-4)  [trang](#page-15-4) 16.
- 3 Làm theo các hướng dẫn từ B[ướ](#page-18-3)c 1 đến B[ướ](#page-18-4)c 3 trong mục "Tháo ổ đĩa cứ[ng" Trên](#page-18-5)  [trang](#page-18-5) 19.
- 4 Tháo bàn phím. Xem mục ["Tháo bàn phím" Trên trang](#page-21-3) 22.
- 5 Tháo nắp phần đế. Xem mục "Tháo nắp đế[" Trên trang](#page-25-2) 26.

### <span id="page-29-2"></span>**Quy trình**

Sử dụng que nhưa mũi nhọn, hãy nhẹ nhàng nạy pin dạng đồng xu ra khỏi ổ pin trên bo mạch hệ thống.

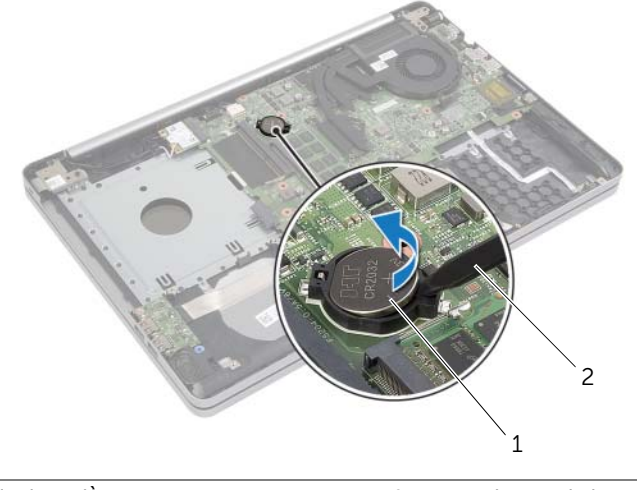

# <span id="page-30-0"></span>**Lắp lại pin dạng đồng xu**

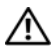

**CẢNH BÁO: Trước khi thao tác bên trong máy tính, hãy đọc các thông tin an toàn đi kèm với máy tính của bạn và làm theo các bước trong mục "Trướ[c khi](#page-6-2)  [thao tác bên trong máy tính" Trên trang](#page-6-2) 7. Sau khi thao tác bên trong máy tính của bạn, hãy làm theo các hướng dẫn trong mục ["Sau khi thao tác bên trong](#page-8-1)  [máy tính" Trên trang](#page-8-1) 9. Để biết thêm về các quy định an toàn tốt nhất, hãy xem trang chủ về Tuân thủ quy định tại dell.com/regulatory\_compliance.**

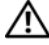

**CẢNH BÁO: Pin có thể phát nổ nếu lắp đặt không chính xác. Chỉ được lắp lại pin cùng loại hoặc tương đương. Thải bỏ pin đã qua sử dụng theo các hướng dẫn của nhà sản xuất.**

#### <span id="page-30-1"></span>**Quy trình**

Để cực dương ngửa lên, hãy lắp pin dạng đồng xu vào ổ pin trên bo mạch hệ thống.

# <span id="page-30-2"></span>**Các yêu cầu để hoàn tất**

- 1 Lắp lại nắp đế. "Lắp lại nắp đế[" Trên trang](#page-28-3) 29.
- 2 Lắp lại bàn phím. Xem mục "Lắp lạ[i bàn phím" Trên trang](#page-24-3) 25.
- 3 Làm theo các hướng dẫn từ B[ướ](#page-20-3)c 3 đến B[ướ](#page-20-4)c 5 trong mục "Lắp lại ổ đĩa cứ[ng" Trên](#page-20-5)  [trang](#page-20-5) 21.
- 4 Làm theo các hướng dẫn từ B[ướ](#page-17-3)c 4 đến B[ướ](#page-17-4)c 6 trong mục "Lắp lại ổ đĩ[a quang" Trên](#page-17-5)  [trang](#page-17-5) 18.
- 5 Lắp lại pin. Xem mục "Lắp lạ[i pin" Trên trang](#page-11-2) 12.

### <span id="page-31-3"></span><span id="page-31-0"></span>**Tháo card không dây**

**CẢNH BÁO: Trước khi thao tác bên trong máy tính, hãy đọc các thông tin an toàn đi kèm với máy tính của bạn và làm theo các bước trong mục "Trướ[c khi](#page-6-2)  [thao tác bên trong máy tính" Trên trang](#page-6-2) 7. Sau khi thao tác bên trong máy tính của bạn, hãy làm theo các hướng dẫn trong mục ["Sau khi thao tác bên trong](#page-8-1)  [máy tính" Trên trang](#page-8-1) 9. Để biết thêm về các quy định an toàn tốt nhất, hãy xem trang chủ về Tuân thủ quy định tại dell.com/regulatory\_compliance.**

#### <span id="page-31-1"></span>**Điều kiện tiên quyết**

- 1 Tháo pin. Xem mục ["Tháo pin" Trên trang](#page-9-2) 10.
- 2 Làm theo các hướng dẫn từ B[ướ](#page-15-3)c 1 đến B[ướ](#page-16-0)c 3 trong mục "Tháo ổ đĩ[a quang" Trên](#page-15-4)  [trang](#page-15-4) 16.
- 3 Làm theo các hướng dẫn từ B[ướ](#page-18-3)c 1 đến B[ướ](#page-18-4)c 3 trong mục "Tháo ổ đĩa cứ[ng" Trên](#page-18-5)  [trang](#page-18-5) 19.
- 4 Tháo bàn phím. Xem mục ["Tháo bàn phím" Trên trang](#page-21-3) 22.
- 5 Tháo nắp đế ra. Xem mục "Tháo nắp đế[" Trên trang](#page-25-2) 26.

#### <span id="page-31-2"></span>**Quy trình**

- 1 Ngắt đấu nối dây cáp ăng-ten ra khỏi card không dây mini.
- 2 Nhấn vào mấu để tháo card không dây ra.

Trượt và tháo card không dây ra khỏi đầu nối card mini.

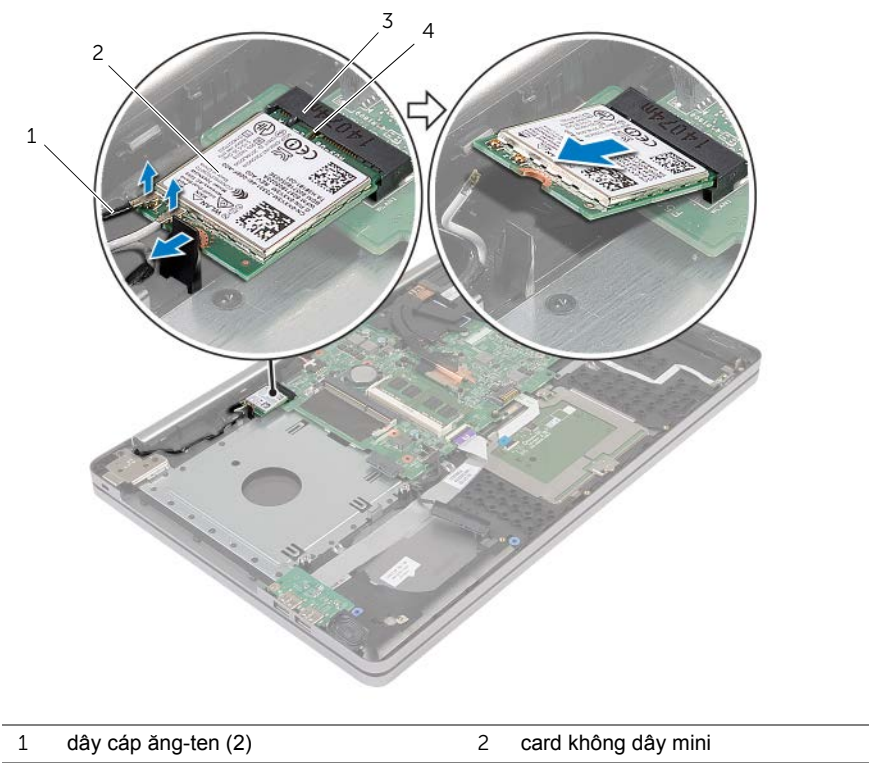

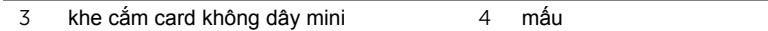

# <span id="page-33-3"></span><span id="page-33-0"></span>**Lắp lại card không dây**

**CẢNH BÁO: Trước khi thao tác bên trong máy tính, hãy đọc các thông tin an toàn đi kèm với máy tính của bạn và làm theo các bước trong mục "Trướ[c khi](#page-6-2)  [thao tác bên trong máy tính" Trên trang](#page-6-2) 7. Sau khi thao tác bên trong máy tính của bạn, hãy làm theo các hướng dẫn trong mục ["Sau khi thao tác bên trong](#page-8-1)  [máy tính" Trên trang](#page-8-1) 9. Để biết thêm về các quy định an toàn tốt nhất, hãy xem trang chủ về Tuân thủ quy định tại dell.com/regulatory\_compliance.**

#### <span id="page-33-1"></span>**Quy trình**

- **THẬN TRỌNG: Để tránh hư hỏng card không dây mini, đảm bảo không được đặt bất cứ dây cáp nào bên dưới card không dây mini.**
	- 1 Căn chỉnh rãnh khía trên card không dây với mấu trên khe cắm card mini.
	- 2 Lắp card không dây theo góc nghiêng vào trong khe cắm card mini.
	- 3 Nhấn đầu kia của card không dây xuống để cố định nó trong mấu.
	- 4 Đấu nối dây cáp ăng-ten vào card không dây.

Bảng dưới đây cung cấp các sơ đồ màu của dây cáp ăng-ten cho card không dây được máy tính của bạn hỗ trợ.

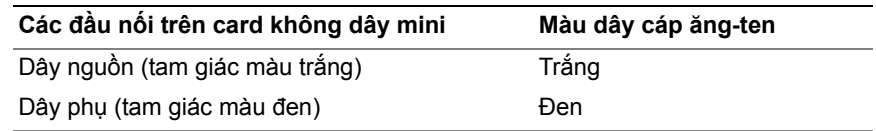

### <span id="page-33-2"></span>**Các yêu cầu để hoàn tất**

- 1 Lắp lại nắp phần đế. Xem mục "Lắp lại nắp đế[" Trên trang](#page-28-3) 29.
- 2 Lắp lại bàn phím. Xem mục "Lắp lạ[i bàn phím" Trên trang](#page-24-3) 25.
- 3 Làm theo các hướng dẫn từ B[ướ](#page-20-3)c 3 đến B[ướ](#page-20-4)c 5 trong mục "Lắp lại ổ đĩa cứ[ng" Trên](#page-20-5)  [trang](#page-20-5) 21.
- 4 Làm theo các hướng dẫn từ B[ướ](#page-17-3)c 4 đến B[ướ](#page-17-4)c 6 trong mục "Lắp lại ổ đĩ[a quang" Trên](#page-17-5)  [trang](#page-17-5) 18.
- 5 Lắp lại pin. Xem mục "Lắp lạ[i pin" Trên trang](#page-11-2) 12.

### <span id="page-34-3"></span><span id="page-34-0"></span>**Tháo Cụm làm mát**

**CẢNH BÁO: Trước khi thao tác bên trong máy tính, hãy đọc các thông tin an toàn đi kèm với máy tính của bạn và làm theo các bước trong mục "Trướ[c khi](#page-6-2)  [thao tác bên trong máy tính" Trên trang](#page-6-2) 7. Sau khi thao tác bên trong máy tính của bạn, hãy làm theo các hướng dẫn trong mục ["Sau khi thao tác bên trong](#page-8-1)  [máy tính" Trên trang](#page-8-1) 9. Để biết thêm về các quy định an toàn tốt nhất, hãy xem trang chủ về Tuân thủ quy định tại dell.com/regulatory\_compliance.**

#### <span id="page-34-1"></span>**Điều kiện tiên quyết**

- 1 Tháo pin. Xem mục ["Tháo pin" Trên trang](#page-9-2) 10.
- 2 Làm theo các hướng dẫn từ B[ướ](#page-15-3)c 1 đến B[ướ](#page-16-0)c 3 trong mục "Tháo ổ đĩ[a quang" Trên](#page-15-4)  [trang](#page-15-4) 16.
- 3 Làm theo các hướng dẫn từ B[ướ](#page-18-3)c 1 đến B[ướ](#page-18-4)c 3 trong mục "Tháo ổ đĩa cứ[ng" Trên](#page-18-5)  [trang](#page-18-5) 19.
- 4 Tháo bàn phím. Xem mục ["Tháo bàn phím" Trên trang](#page-21-3) 22.
- 5 Tháo nắp phần đế. Xem mục "Tháo nắp đế[" Trên trang](#page-25-2) 26.

#### <span id="page-34-2"></span>**Quy trình**

- 1 Bằng cách sử dụng mấu kéo, hãy tháo cáp màn hình ra khỏi bo mạch hệ thống.
- 2 Ghi lại cách đi dây và tháo dây cáp màn hình ra khỏi các nẹp dẫn đi dây trên quạt.

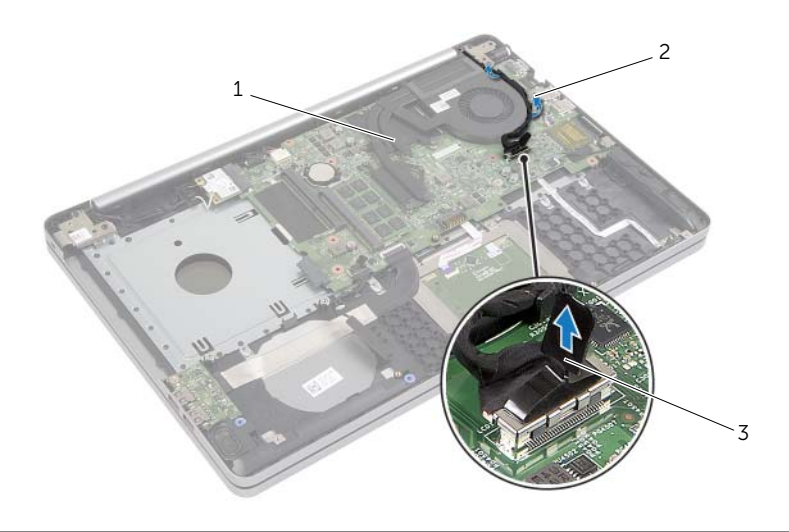

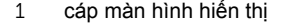

2 nep dẫn đi dây

3 mấu kéo

- Ngắt đấu nối dây cáp quạt ra khỏi bo mạch hệ thống.
- Theo thứ tự lần lượt (được chỉ báo trên cụm làm mát), hãy nới lỏng các vít cố định đang gắn cụm làm mát vào bo mạch hệ thống.
- Nhấc cụm làm mát ra khỏi bo mạch hệ thống.

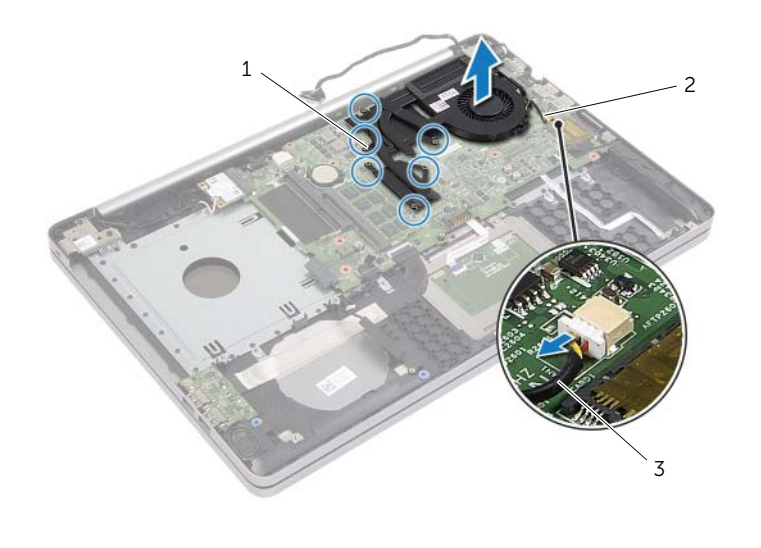

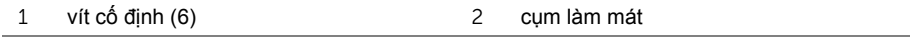

dây cáp quạt

# <span id="page-36-3"></span><span id="page-36-0"></span>**Lắp lại Cụm làm mát**

**CẢNH BÁO: Trước khi thao tác bên trong máy tính, hãy đọc các thông tin an toàn đi kèm với máy tính của bạn và làm theo các bước trong mục "Trướ[c khi](#page-6-2)  [thao tác bên trong máy tính" Trên trang](#page-6-2) 7. Sau khi thao tác bên trong máy tính của bạn, hãy làm theo các hướng dẫn trong mục ["Sau khi thao tác bên trong](#page-8-1)  [máy tính" Trên trang](#page-8-1) 9. Để biết thêm về các quy định an toàn tốt nhất, hãy xem trang chủ về Tuân thủ quy định tại dell.com/regulatory\_compliance.**

#### <span id="page-36-1"></span>**Quy trình**

- 1 Căn chỉnh các vít trên cum làm mát với các lỗ vít trên bo mạch hệ thống.
- 2 Theo thứ tự lần lượt (được chỉ báo trên cụm làm mát), hãy vặn chặt các vít cố định để gắn cụm làm mát vào bo mạch hệ thống.
- 3 Đấu nối dây cáp quạt vào bo mạch hệ thống.
- 4 Đấu nối cáp màn hình vào bo mạch hệ thống.
- 5 Luồn dây cáp màn hình xuyên qua các nẹp dẫn đi dây trên quạt.

### <span id="page-36-2"></span>**Các yêu cầu để hoàn tất**

- 1 Lắp lại nắp phần đế. Xem mục "Lắp lại nắp đế[" Trên trang](#page-28-3) 29.
- 2 Lắp lại bàn phím. Xem mục "Lắp lạ[i bàn phím" Trên trang](#page-24-3) 25
- 3 Làm theo các hướng dẫn từ B[ướ](#page-20-3)c 3 đến B[ướ](#page-20-4)c 5 trong mục "Lắp lại ổ đĩa cứ[ng" Trên](#page-20-5)  [trang](#page-20-5) 21.
- 4 Làm theo các hướng dẫn từ B[ướ](#page-17-3)c 4 đến B[ướ](#page-17-4)c 6 trong mục "Lắp lại ổ đĩ[a quang" Trên](#page-17-5)  [trang](#page-17-5) 18.
- 5 Lắp lại pin. Xem mục "Lắp lạ[i pin" Trên trang](#page-11-2) 12.

### <span id="page-37-3"></span><span id="page-37-0"></span>**Tháo bo mạch USB**

**CẢNH BÁO: Trước khi thao tác bên trong máy tính, hãy đọc các thông tin an toàn đi kèm với máy tính của bạn và làm theo các bước trong mục "Trướ[c khi](#page-6-2)  [thao tác bên trong máy tính" Trên trang](#page-6-2) 7. Sau khi thao tác bên trong máy tính của bạn, hãy làm theo các hướng dẫn trong mục ["Sau khi thao tác bên trong](#page-8-1)  [máy tính" Trên trang](#page-8-1) 9. Để biết thêm về các quy định an toàn tốt nhất, hãy xem trang chủ về Tuân thủ quy định tại dell.com/regulatory\_compliance.**

#### <span id="page-37-1"></span>**Điều kiện tiên quyết**

- 1 Tháo pin. Xem mục ["Tháo pin" Trên trang](#page-9-2) 10.
- 2 Làm theo các hướng dẫn từ B[ướ](#page-15-3)c 1 đến B[ướ](#page-16-0)c 3 trong mục "Tháo ổ đĩ[a quang" Trên](#page-15-4)  [trang](#page-15-4) 16.
- 3 Làm theo các hướng dẫn từ B[ướ](#page-18-3)c 1 đến B[ướ](#page-18-4)c 3 trong mục "Tháo ổ đĩa cứ[ng" Trên](#page-18-5)  [trang](#page-18-5) 19.
- 4 Tháo bàn phím. Xem mục ["Tháo bàn phím" Trên trang](#page-21-3) 22.
- 5 Tháo nắp phần đế. Xem mục "Tháo nắp đế[" Trên trang](#page-25-2) 26.

#### <span id="page-37-2"></span>**Quy trình**

- 1 Tháo con vít đang giữ chặt bo mạch USB vào phần đế máy tính.
- 2 Lật bo mạch USB lên.
- Nhấc chốt đầu nối lên và tháo dây cáp bo mạch USB ra khỏi bo mạch USB.
- Nhấc bo mạch USB ra khỏi phần đế máy tính.

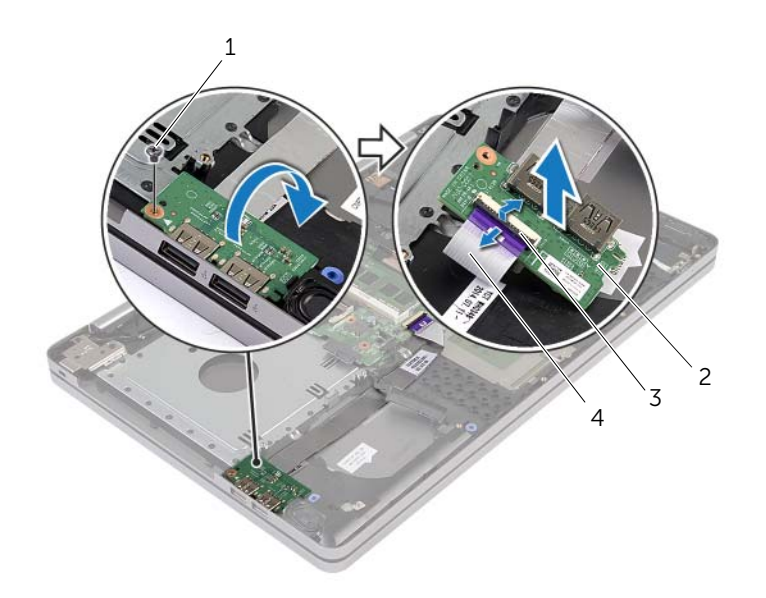

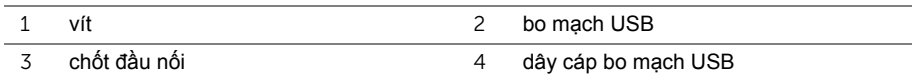

# <span id="page-39-3"></span><span id="page-39-0"></span>**Lắp lại bo mạch USB**

**CẢNH BÁO: Trước khi thao tác bên trong máy tính, hãy đọc các thông tin an toàn đi kèm với máy tính của bạn và làm theo các bước trong mục "Trướ[c khi](#page-6-2)  [thao tác bên trong máy tính" Trên trang](#page-6-2) 7. Sau khi thao tác bên trong máy tính của bạn, hãy làm theo các hướng dẫn trong mục ["Sau khi thao tác bên trong](#page-8-1)  [máy tính" Trên trang](#page-8-1) 9. Để biết thêm về các quy định an toàn tốt nhất, hãy xem trang chủ về Tuân thủ quy định tại dell.com/regulatory\_compliance.**

#### <span id="page-39-1"></span>**Quy trình**

- 1 Đấu nối dây cáp bo mạch USB vào bo mạch USB và nhấn chốt xuống để cố định dây cáp.
- 2 Dùng các mấu định vị trên phần đế máy tính, hãy đặt bo mạch USB vào vị trí.
- 3 Lắp lại con vít để giữ chặt bo mạch USB vào phần đế máy tính.

### <span id="page-39-2"></span>**Các yêu cầu để hoàn tất**

- 1 Lắp lại nắp phần đế. Xem mục "Lắp lại nắp đế[" Trên trang](#page-28-3) 29.
- 2 Lắp lại bàn phím. Xem mục "Lắp lạ[i bàn phím" Trên trang](#page-24-3) 25.
- 3 Làm theo các hướng dẫn từ B[ướ](#page-20-3)c 3 đến B[ướ](#page-20-4)c 5 trong mục "Lắp lại ổ đĩa cứ[ng" Trên](#page-20-5)  [trang](#page-20-5) 21.
- 4 Làm theo các hướng dẫn từ B[ướ](#page-17-3)c 4 đến B[ướ](#page-17-4)c 6 trong mục "Lắp lại ổ đĩ[a quang" Trên](#page-17-5)  [trang](#page-17-5) 18.
- 5 Lắp lại pin. Xem mục "Lắp lạ[i pin" Trên trang](#page-11-2) 12.

### <span id="page-40-3"></span><span id="page-40-0"></span>**Tháo loa**

**CẢNH BÁO: Trước khi thao tác bên trong máy tính, hãy đọc các thông tin an toàn đi kèm với máy tính của bạn và làm theo các bước trong mục "Trướ[c khi thao tác](#page-6-2)  [bên trong máy tính" Trên trang](#page-6-2) 7. Sau khi thao tác bên trong máy tính của bạn, hãy làm theo các hướng dẫn trong mục ["Sau khi thao tác bên trong máy tính"](#page-8-1)  [Trên trang](#page-8-1) 9. Để biết thêm thông tin về các quy định an toàn tốt nhất, hãy xem trang chủ về Tuân thủ quy định tại dell.com/regulatory\_compliance.**

### <span id="page-40-1"></span>**Điều kiện tiên quyết**

- 1 Tháo pin. Xem mục ["Tháo pin" Trên trang](#page-9-2) 10.
- 2 Làm theo các hướng dẫn từ B[ướ](#page-15-3)c 1 đến B[ướ](#page-16-0)c 3 trong mục "Tháo ổ đĩ[a quang" Trên](#page-15-4)  [trang](#page-15-4) 16.
- 3 Làm theo các hướng dẫn từ B[ướ](#page-18-3)c 1 đến B[ướ](#page-18-4)c 3 trong mục "Tháo ổ đĩa cứ[ng" Trên](#page-18-5)  [trang](#page-18-5) 19.
- 4 Tháo nắp phần đế. Xem mục "Tháo nắp đế[" Trên trang](#page-25-2) 26.
- 5 Tháo bàn phím. Xem mục ["Tháo bàn phím" Trên trang](#page-21-3) 22

#### <span id="page-40-2"></span>**Quy trình**

- 1 Dùng một que nhưa mũi nhọn gỡ các mấu trên loa bên phải ra.
- 2 Ghi lại cách đi dây cáp loa và tháo cáp đó ra khỏi nẹp dẫn đi dây của nó.
- Ngắt đấu nối cáp loa ra khỏi bo mạch hệ thống.
- Lột lớp băng dính đang giữ cáp loa vào bo mạch hệ thống.
- Lột lớp băng dính đang giữ cáp loa vào phần đế máy tính.
- Nhấc loa cùng với dây cáp loa ra khỏi phần đế máy tính.

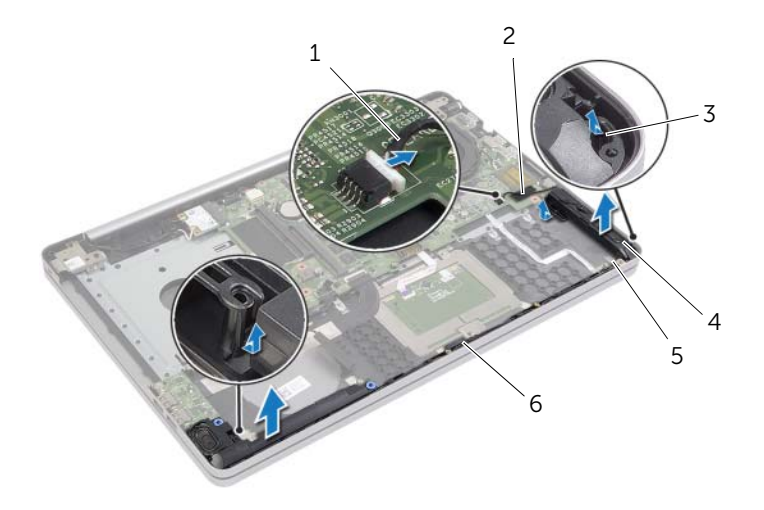

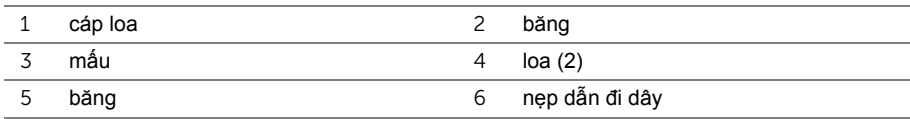

# <span id="page-42-3"></span><span id="page-42-0"></span>**Lắp lại loa**

**CẢNH BÁO: Trước khi thao tác bên trong máy tính, hãy đọc các thông tin an toàn đi kèm với máy tính của bạn và làm theo các bước trong mục "Trướ[c khi](#page-6-2)  [thao tác bên trong máy tính" Trên trang](#page-6-2) 7. Sau khi thao tác bên trong máy tính của bạn, hãy làm theo các hướng dẫn trong mục ["Sau khi thao tác bên trong](#page-8-1)  [máy tính" Trên trang](#page-8-1) 9. Để biết thêm về các quy định an toàn tốt nhất, hãy xem trang chủ về Tuân thủ quy định tại dell.com/regulatory\_compliance.**

#### <span id="page-42-1"></span>**Quy trình**

- 1 Dùng các mấu định vị trên phần đế máy tính, hãy đặt các loa vào vị trí.
- 2 Dán băng dính để giữ chặt loa vào phần đế máy tính.
- 3 Luồn dây cáp loa xuyên qua các nẹp dẫn đi dây trên phần đế máy tính.
- 4 Đấu nối dây cáp loa vào bo mạch hệ thống.
- 5 Dán băng dính để giữ chặt loa vào bo mạch hệ thống.

### <span id="page-42-2"></span>**Các yêu cầu để hoàn tất**

- 1 Lắp lại nắp phần đế. Xem mục "Lắp lại nắp đế[" Trên trang](#page-28-3) 29.
- 2 Lắp lại bàn phím. Xem mục "Lắp lạ[i bàn phím" Trên trang](#page-24-3) 25.
- 3 Làm theo các hướng dẫn từ B[ướ](#page-20-3)c 3 đến B[ướ](#page-20-4)c 5 trong mục "Lắp lại ổ đĩa cứ[ng" Trên](#page-20-5)  [trang](#page-20-5) 21.
- 4 Làm theo các hướng dẫn từ B[ướ](#page-17-3)c 4 đến B[ướ](#page-17-4)c 6 trong mục "Lắp lại ổ đĩ[a quang" Trên](#page-17-5)  [trang](#page-17-5) 18.
- 5 Lắp lại pin. Xem mục "Lắp lạ[i pin" Trên trang](#page-11-2) 12.

## <span id="page-43-2"></span><span id="page-43-0"></span>**Tháo bo mạch hệ thống**

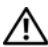

**CẢNH BÁO: Trước khi thao tác bên trong máy tính, hãy đọc các thông tin an toàn đi kèm với máy tính của bạn và làm theo các bước trong mục "Trướ[c khi](#page-6-2)  [thao tác bên trong máy tính" Trên trang](#page-6-2) 7. Sau khi thao tác bên trong máy tính của bạn, hãy làm theo các hướng dẫn trong mục ["Sau khi thao tác bên trong](#page-8-1)  [máy tính" Trên trang](#page-8-1) 9. Để biết thêm về các quy định an toàn tốt nhất, hãy xem trang chủ về Tuân thủ quy định tại dell.com/regulatory\_compliance.**

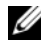

**GHI CHÚ:** Thẻ Bảo trì máy tính của ban được để trong bo mạch hệ thống. Bạn phải nhập Thẻ Bảo trì này trong System Setup (Thiết lập hệ thống) sau khi bạn gắn lại bo mạch hệ thống.

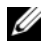

**GHI CHÚ:** Trước khi ngắt đấu nối các dây cáp khỏi bo mạch hệ thống, hãy ghi lại vị trí các đầu nối để bạn có thể đấu nối lại chúng chính xác sau khi lắp lại bo mạch hệ thống.

#### <span id="page-43-1"></span>**Điều kiện tiên quyết**

- 1 Tháo pin. Xem mục ["Tháo pin" Trên trang](#page-9-2) 10.
- 2 Tháo các mô-đun bộ nhớ. Xem mục "Tháo mô-đun bộ nhớ[" Trên trang](#page-12-3) 13.
- 3 Làm theo các hướng dẫn từ B[ướ](#page-15-3)c 1 đến B[ướ](#page-16-0)c 3 trong mục "Tháo ổ đĩ[a quang" Trên](#page-15-4)  [trang](#page-15-4) 16.
- 4 Làm theo các hướng dẫn từ B[ướ](#page-18-3)c 1 đến B[ướ](#page-18-4)c 3 trong mục "Tháo ổ đĩa cứ[ng" Trên](#page-18-5)  [trang](#page-18-5) 19.
- 5 Tháo bàn phím. Xem mục ["Tháo bàn phím" Trên trang](#page-21-3) 22.
- 6 Tháo nắp phần đế. Xem mục "Tháo nắp đế[" Trên trang](#page-25-2) 26.
- 7 Tháo card không dây. Xem mục ["Tháo card không dây" Trên trang](#page-31-3) 32.
- 8 Tháo cụm làm mát. Xem mục "Tháo Cụ[m làm mát" Trên trang](#page-34-3) 35.

### <span id="page-44-0"></span>**Quy trình**

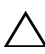

#### THẬN TRỌNG: Đặt máy tính xách tay trên một bề mặt sạch sẽ và mềm để ngăn **ngừa hư hại phần đáy của máy.**

- Lật máy tính lên và mở màn hình ra.
- Nhấc chốt lên và tháo dây cáp đèn trạng thái.
- Nhấc chốt lên và tháo dây cáp bàn di chuột.
- Nhấc chốt lên và tháo dây cáp nút nguồn.

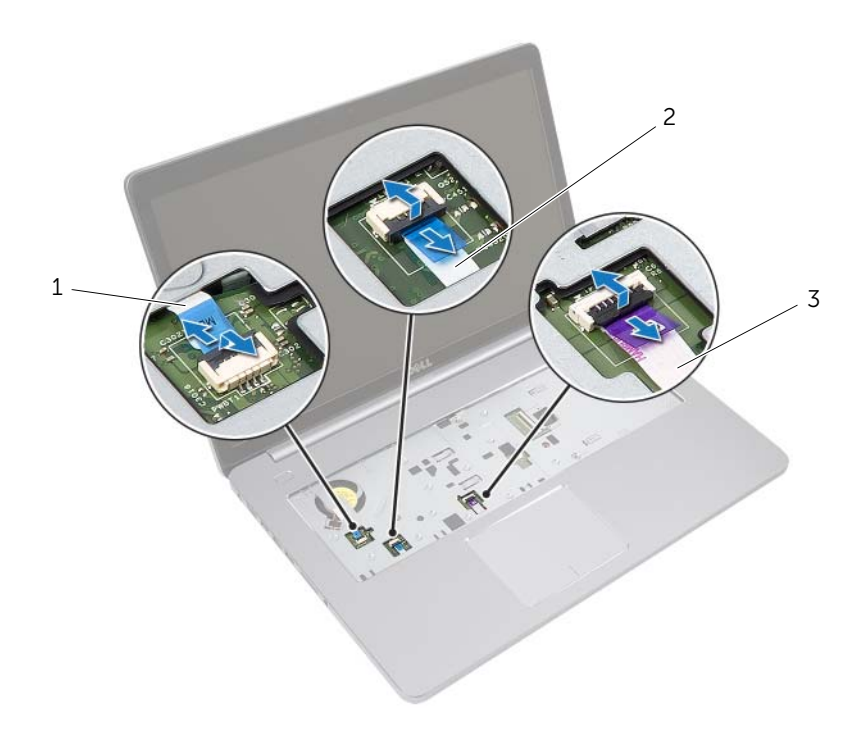

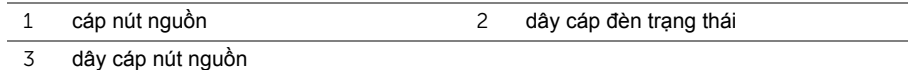

- Lật máy tính lên.
- Nhấc chốt đầu nối lên và dùng mấu kéo để ngắt đấu nối dây cáp bàn bo mạch USB ra khỏi bo mạch hệ thống.
- Ngắt đấu nối cáp loa ra khỏi bo mạch hệ thống.
- Ngắt đấu nối cáp ổ đĩa cứng ra khỏi bo mạch hệ thống.
- 9 Ngắt đấu nối cáp cổng bộ chuyển đổi nguồn ra khỏi bo mạch hệ thống.

Ngắt đấu nối dây cáp camera ra khỏi bo mạch hệ thống.

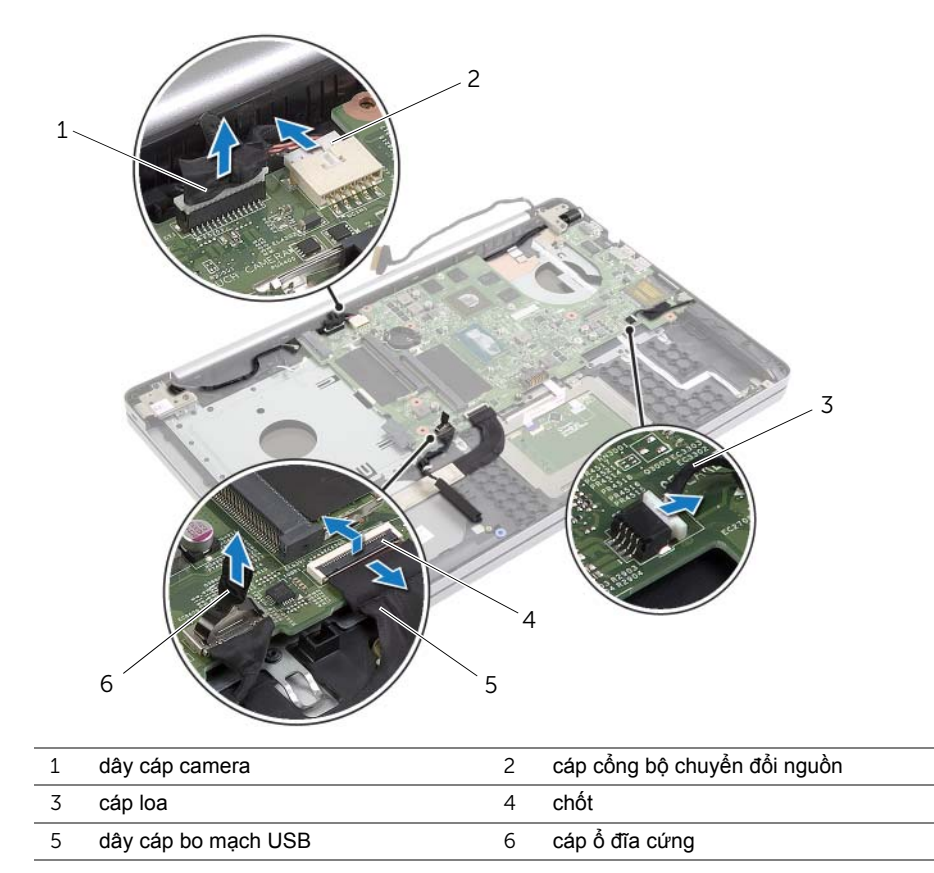

- Tháo các vít đang giữ chặt bo mạch hệ thống vào phần đế máy tính.
- Nhấc bo mạch hệ thống lên theo góc nghiêng 45 độ và gỡ các cổng bo mạch hệ thống khỏi các khe trên phần đế máy tính.

Nhấc bo mạch hệ thống ra khỏi phần đế máy tính.

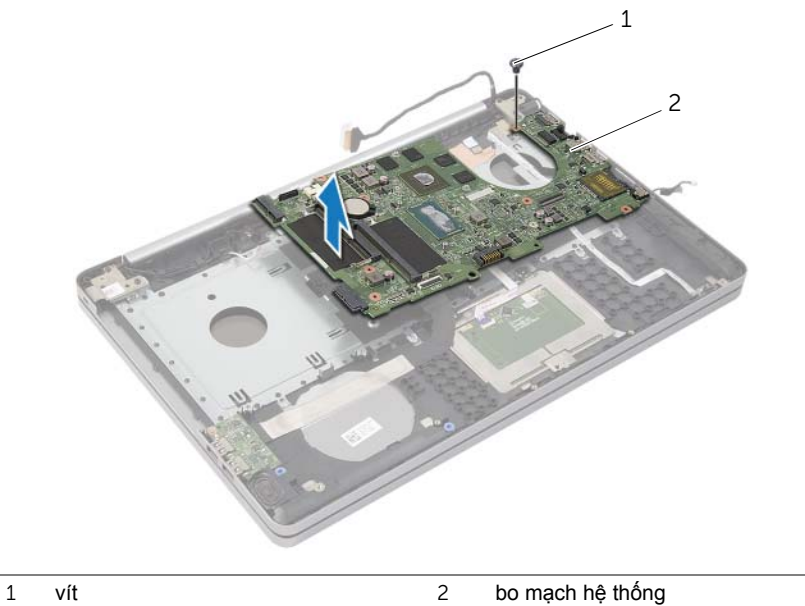

# <span id="page-47-2"></span><span id="page-47-0"></span>**Lắp lại bo mạch hệ thống**

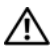

**CẢNH BÁO: Trước khi thao tác bên trong máy tính, hãy đọc các thông tin an toàn đi kèm với máy tính của bạn và làm theo các bước trong mục "Trướ[c khi](#page-6-2)  [thao tác bên trong máy tính" Trên trang](#page-6-2) 7. Sau khi thao tác bên trong máy tính của bạn, hãy làm theo các hướng dẫn trong mục ["Sau khi thao tác bên trong](#page-8-1)  [máy tính" Trên trang](#page-8-1) 9. Để biết thêm về các quy định an toàn tốt nhất, hãy xem trang chủ về Tuân thủ quy định tại dell.com/regulatory\_compliance.**

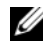

**GHI CHÚ:** Thẻ Bảo trì máy tính của ban được để trong bo mạch hệ thống. Bạn phải nhập Thẻ Bảo trì này trong System Setup (Thiết lập hệ thống) sau khi bạn gắn lại bo mạch hệ thống.

#### <span id="page-47-1"></span>**Quy trình**

- 1 Trượt các cổng trên bo mạch hệ thống vào trong các khe trên phần đế máy tính và đặt bo mạch hệ thống lên phần đế máy tính.
- 2 Căn chỉnh lỗ vít trên bo mạch hệ thống với lỗ vít trên phần đế máy tính.
- 3 Lắp lại con vít để giữ chặt bo mạch hệ thống vào phần đế máy tính.
- 4 Đấu nối dây cáp camera vào bo mạch hệ thống.
- 5 Đấu nối dây cáp cổng bộ chuyển đổi nguồn vào bo mạch hệ thống.
- 6 Đấu nối cáp ổ đĩa cứng vào đầu nối ổ đĩa cứng.
- 7 Đấu nối dây cáp loa vào bo mạch hệ thống.
- 8 Trượt dây cáp bo mạch USB vào đầu nối bo mạch USB và nhấn chốt xuống để cố định dây cáp.
- 9 Lật máy tính lên.
- 10 Đấu nối cáp nút nguồn vào phần đế máy tính.
- 11 Đấu nối cáp bo mạch bàn di chuột vào phần đế máy tính.
- 12 Đấu nối dây cáp đèn trạng thái vào phần đế máy tính.

### <span id="page-48-0"></span>**Các yêu cầu để hoàn tất**

- Lắp lại cụm làm mát. Xem mục "Lắp lại Cụ[m làm mát" Trên trang](#page-36-3) 37.
- Lắp lại card không dây. Xem mục "Lắp lạ[i card không dây" Trên trang](#page-33-3) 34.
- Lắp lại nắp phần đế. Xem mục "Lắp lại nắp đế[" Trên trang](#page-28-3) 29.
- Lắp lại bàn phím. Xem mục "Lắp lạ[i bàn phím" Trên trang](#page-24-3) 25.
- Làm theo các hướng dẫn từ B[ướ](#page-20-3)c 3 đến B[ướ](#page-20-4)c 5 trong mục "Lắp lại ổ đĩa cứ[ng" Trên](#page-20-5)  [trang](#page-20-5) 21.
- Làm theo các hướng dẫn từ B[ướ](#page-17-3)c 4 đến B[ướ](#page-17-4)c 6 trong mục "Lắp lại ổ đĩ[a quang" Trên](#page-17-5)  [trang](#page-17-5) 18.
- Lắp lại các mô-đun bộ nhớ. Xem mục "Lắp lại mô-đun bộ nhớ[" Trên trang](#page-14-2) 15.
- Lắp lại pin. Xem mục "Lắp lạ[i pin" Trên trang](#page-11-2) 12.

#### <span id="page-48-1"></span>**Nhập thông tin Thẻ Bảo trì vào trong BIOS**

- Bật (hoặc khởi động lại) máy tính của bạn.
- Nhấn F2 khi logo DELL hiển thị để vào chương trình cài đặt BIOS.
- Di chuyển đến tab **Main** (Nội dung chính) và nhập vào Thẻ Bảo trì trong trường **Service Tag Input** (Nhập Thẻ Bảo trì).

### <span id="page-49-3"></span><span id="page-49-0"></span>**Tháo cụm màn hình**

**CẢNH BÁO: Trước khi thao tác bên trong máy tính, hãy đọc các thông tin an toàn đi kèm với máy tính của bạn và làm theo các bước trong mục "Trướ[c khi](#page-6-2)  [thao tác bên trong máy tính" Trên trang](#page-6-2) 7. Sau khi thao tác bên trong máy tính của bạn, hãy làm theo các hướng dẫn trong mục ["Sau khi thao tác bên trong](#page-8-1)  [máy tính" Trên trang](#page-8-1) 9. Để biết thêm về các quy định an toàn tốt nhất, hãy xem trang chủ về Tuân thủ quy định tại dell.com/regulatory\_compliance.**

#### <span id="page-49-1"></span>**Điều kiện tiên quyết**

- 1 Tháo pin. Xem mục ["Tháo pin" Trên trang](#page-9-2) 10.
- 2 Tháo các mô-đun bộ nhớ. Xem mục "Tháo mô-đun bộ nhớ[" Trên trang](#page-12-3) 13.
- 3 Tháo bàn phím. Xem mục ["Tháo bàn phím" Trên trang](#page-21-3) 22.
- 4 Tháo nắp phần đế. Xem mục "Tháo nắp đế[" Trên trang](#page-25-2) 26.
- 5 Làm theo các hướng dẫn từ B[ướ](#page-15-3)c 1 đến B[ướ](#page-16-0)c 3 trong mục "Tháo ổ đĩ[a quang" Trên](#page-15-4)  [trang](#page-15-4) 16.
- 6 Làm theo các hướng dẫn từ B[ướ](#page-18-3)c 1 đến B[ướ](#page-18-4)c 3 trong mục "Tháo ổ đĩa cứ[ng" Trên](#page-18-5)  [trang](#page-18-5) 19.
- 7 Tháo card không dây mini. Xem mục ["Tháo card không dây" Trên trang](#page-31-3) 32.
- 8 Tháo cum làm mát. Xem mục "Tháo Cu[m làm mát" Trên trang](#page-34-3) 35.
- 9 Tháo bo mạch hệ thống. Xem mục "Tháo bo mạch hệ thố[ng" Trên trang](#page-43-2) 44.

#### <span id="page-49-2"></span>**Quy trình**

- 1 Ghi lại cách đi dây cáp camera và ăng-ten rồi tháo các dây cáp ra khỏi các nẹp dẫn đi dây trên cụm chỗ dựa tay.
- 2 Mở màn hình ra theo một góc 90 độ.
- Đặt máy tính lên mép bàn với chỗ dựa tay nằm trên bàn sao cho cụm màn hình nhô ra khỏi mép bàn với các khớp xoay màn hình hướng lên trên.
- Tháo các vít đang gắn khớp xoay màn hình vào cụm chỗ dựa tay.

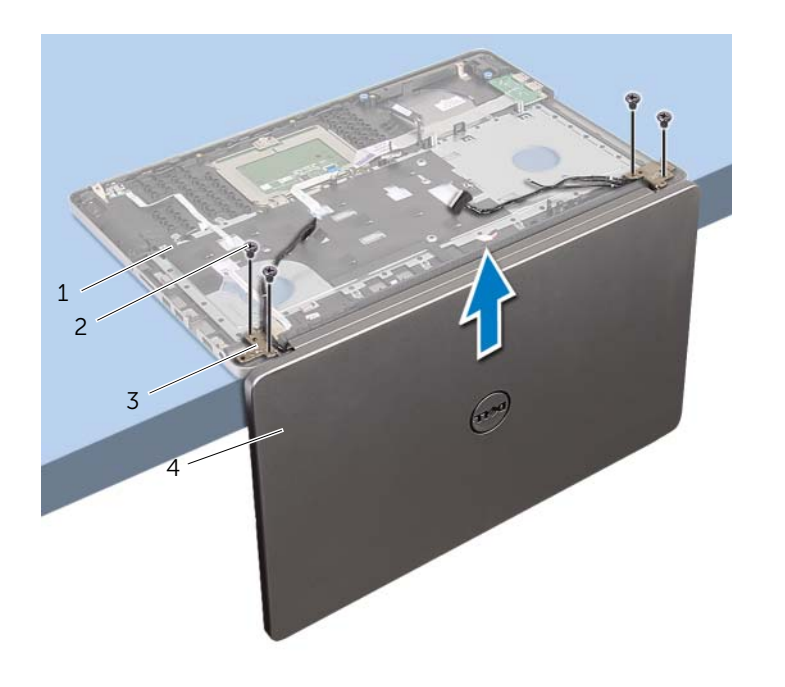

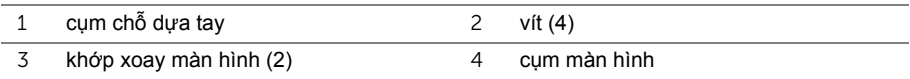

Nhấc chỗ dựa tay ra khỏi cụm màn hình hiển thị.

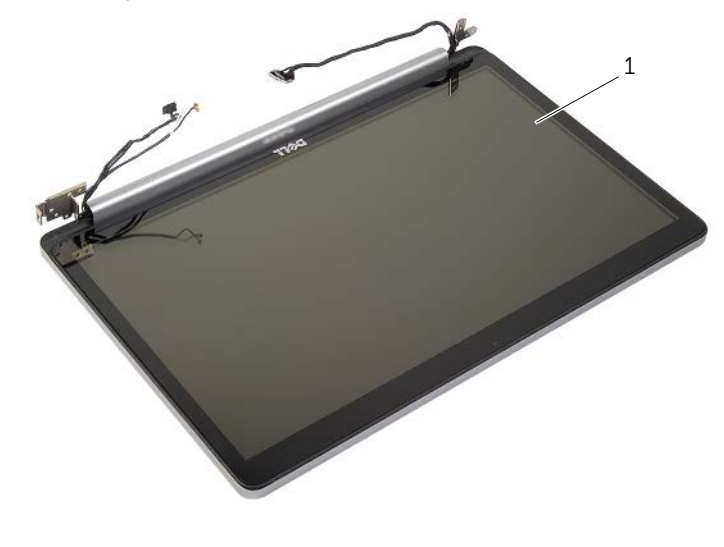

cụm màn hình

# <span id="page-52-3"></span><span id="page-52-0"></span>**Lắp lại cụm màn hình**

**CẢNH BÁO: Trước khi thao tác bên trong máy tính, hãy đọc các thông tin an toàn đi kèm với máy tính của bạn và làm theo các bước trong mục "Trướ[c khi](#page-6-2)  [thao tác bên trong máy tính" Trên trang](#page-6-2) 7. Sau khi thao tác bên trong máy tính của bạn, hãy làm theo các hướng dẫn trong mục ["Sau khi thao tác bên trong](#page-8-1)  [máy tính" Trên trang](#page-8-1) 9. Để biết thêm về các quy định an toàn tốt nhất, hãy xem trang chủ về Tuân thủ quy định tại dell.com/regulatory\_compliance.**

#### <span id="page-52-1"></span>**Quy trình**

- 1 Đặt chỗ dựa tay ở phần mép bàn với các loa hướng ra xa mép.
- 2 Căn chỉnh các lỗ vít trên cụm chỗ dựa tay với các lỗ vít trên các khớp xoay màn hình và nhấn xuống trên khớp xoay màn hình, đóng cụm chỗ dựa tay lại.
- 3 Lắp lại các vít nhằm giữ chặt các khớp xoay màn hình vào cụm chỗ dựa tay.
- 4 Luồn dây cáp camera và ăng-ten xuyên qua các nẹp dẫn đi dây trên cụm chỗ dựa tay.

### <span id="page-52-2"></span>**Các yêu cầu để hoàn tất**

- 1 Lắp lại bo mạch hệ thống. Xem mục "Lắp lại bo mạch hệ thố[ng" Trên trang](#page-47-2) 48.
- 2 Lắp lại cụm làm mát. Xem mục "Lắp lại Cụ[m làm mát" Trên trang](#page-36-3) 37.
- 3 Lắp lại cụm card không dây mini. Xem mục "Lắp lạ[i card không dây" Trên trang](#page-33-3) 34.
- 4 Lắp lại nắp phần đế. Xem mục "Lắp lại nắp đế[" Trên trang](#page-28-3) 29.
- 5 Lắp lại bàn phím. Xem mục "Lắp lạ[i bàn phím" Trên trang](#page-24-3) 25.
- 6 Làm theo các hướng dẫn từ B[ướ](#page-20-3)c 3 đến B[ướ](#page-20-4)c 5 trong mục "Lắp lại ổ đĩa cứ[ng" Trên](#page-20-5)  [trang](#page-20-5) 21.
- 7 Làm theo các hướng dẫn từ B[ướ](#page-17-3)c 4 đến B[ướ](#page-17-4)c 6 trong mục "Lắp lại ổ đĩ[a quang" Trên](#page-17-5)  [trang](#page-17-5) 18.
- 8 Lắp lại các mô-đun bộ nhớ. Xem mục "Lắp lại mô-đun bộ nhớ[" Trên trang](#page-14-2) 15.
- 9 Lắp lại pin. Xem mục "Lắp lạ[i pin" Trên trang](#page-11-2) 12.

# <span id="page-53-2"></span><span id="page-53-0"></span>**Tháo cổng bộ chuyển đổi nguồn**

**CẢNH BÁO: Trước khi thao tác bên trong máy tính, hãy đọc các thông tin an toàn đi kèm với máy tính của bạn và làm theo các bước trong mục "Trướ[c khi](#page-6-2)  [thao tác bên trong máy tính" Trên trang](#page-6-2) 7. Sau khi thao tác bên trong máy tính của bạn, hãy làm theo các hướng dẫn trong mục ["Sau khi thao tác bên trong](#page-8-1)  [máy tính" Trên trang](#page-8-1) 9. Để biết thêm về các quy định an toàn tốt nhất, hãy xem trang chủ về Tuân thủ quy định tại dell.com/regulatory\_compliance.**

#### <span id="page-53-1"></span>**Điều kiện tiên quyết**

- 1 Tháo pin. Xem mục ["Tháo pin" Trên trang](#page-9-2) 10.
- 2 Tháo cụm ổ đĩa quang. Xem mục "Tháo ổ đĩ[a quang" Trên trang](#page-15-4) 16.
- 3 Tháo cụm ổ đĩa cứng. Xem mục "Tháo ổ đĩa cứ[ng" Trên trang](#page-18-5) 19.
- 4 Tháo nắp phần đế. Xem mục "Tháo nắp đế[" Trên trang](#page-25-2) 26.
- 5 Tháo bàn phím. Xem mục ["Tháo bàn phím" Trên trang](#page-21-3) 22.
- 6 Tháo card không dây mini. Xem mục ["Tháo card không dây" Trên trang](#page-31-3) 32.
- 7 Tháo cụm màn hình. Xem mục "Tháo cụ[m màn hình" Trên trang](#page-49-3) 50.
- 8 Tháo bo mạch hệ thống. Xem mục "Tháo bo mạch hệ thố[ng" Trên trang](#page-43-2) 44.

#### <span id="page-54-0"></span>**Quy trình**

- Tháo dây cáp bộ chuyển đổi nguồn ra khỏi các nẹp dẫn đi dây trên phần đế máy tính.
- Tháo con vít đang gắn cổng bộ chuyển đổi nguồn vào phần đế.
- Nhấc cổng bộ chuyển đổi nguồn cùng với dây cáp của nó ra khỏi phần đế máy tính.

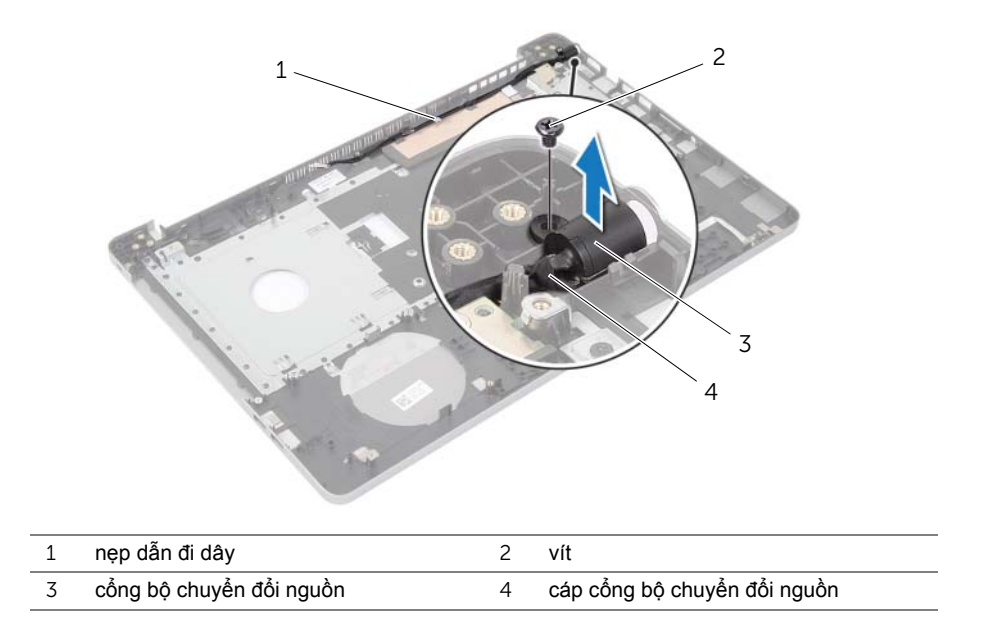

# <span id="page-55-3"></span><span id="page-55-0"></span>**Lắp lại cổng bộ chuyển đổi nguồn**

**CẢNH BÁO: Trước khi thao tác bên trong máy tính, hãy đọc các thông tin an toàn đi kèm với máy tính của bạn và làm theo các bước trong mục "Trướ[c khi](#page-6-2)  [thao tác bên trong máy tính" Trên trang](#page-6-2) 7. Sau khi thao tác bên trong máy tính của bạn, hãy làm theo các hướng dẫn trong mục ["Sau khi thao tác bên trong](#page-8-1)  [máy tính" Trên trang](#page-8-1) 9. Để biết thêm về các quy định an toàn tốt nhất, hãy xem trang chủ về Tuân thủ quy định tại dell.com/regulatory\_compliance.**

#### <span id="page-55-1"></span>**Quy trình**

- 1 Trượt cổng bộ chuyển đổi nguồn vào đúng vị trí.
- 2 Lắp lại con vít để gắn cổng bộ chuyển đổi nguồn vào phần đế máy tính.
- 3 Luồn cáp cổng bộ chuyển đổi nguồn xuyên qua các nep dẫn đi dây trên phần đế máy tính.

### <span id="page-55-2"></span>**Các yêu cầu để hoàn tất**

- 1 Lắp lại cụm màn hình. Xem mục "Lắp lại cụ[m màn hình" Trên trang](#page-52-3) 53.
- 2 Lắp lại bo mạch hệ thống. Xem mục "Lắp lại bo mạch hệ thố[ng" Trên trang](#page-47-2) 48.
- 3 Lắp lại card không dây mini. Xem mục "Lắp lạ[i card không dây" Trên trang](#page-33-3) 34.
- 4 Lắp lại bàn phím. Xem mục "Lắp lạ[i bàn phím" Trên trang](#page-24-3) 25.
- 5 Lắp lại nắp phần đế. Xem mục "Lắp lại nắp đế[" Trên trang](#page-28-3) 29.
- 6 Lắp lại cụm ổ đĩa quang. Xem mục "Lắp lại ổ đĩ[a quang" Trên trang](#page-17-5) 18.
- 7 Lắp lại cụm ổ đĩa cứng. Xem mục "Lắp lại ổ đĩa cứ[ng" Trên trang](#page-20-5) 21.
- 8 Lắp lại pin. Xem mục "Lắp lạ[i pin" Trên trang](#page-11-2) 12.

## <span id="page-56-0"></span>**Tháo chỗ dựa tay**

**CẢNH BÁO: Trước khi thao tác bên trong máy tính, hãy đọc các thông tin an toàn đi kèm với máy tính của bạn và làm theo các bước trong mục "Trướ[c khi](#page-6-2)  [thao tác bên trong máy tính" Trên trang](#page-6-2) 7. Sau khi thao tác bên trong máy tính của bạn, hãy làm theo các hướng dẫn trong mục ["Sau khi thao tác bên trong](#page-8-1)  [máy tính" Trên trang](#page-8-1) 9. Để biết thêm về các quy định an toàn tốt nhất, hãy xem trang chủ về Tuân thủ quy định tại dell.com/regulatory\_compliance.**

#### <span id="page-56-1"></span>**Điều kiện tiên quyết**

- 1 Tháo pin. Xem mục ["Tháo pin" Trên trang](#page-9-2) 10.
- 2 Tháo các mô-đun bộ nhớ. Xem mục "Tháo mô-đun bộ nhớ[" Trên trang](#page-12-3) 13
- 3 Làm theo các hướng dẫn từ B[ướ](#page-15-3)c 1 đến B[ướ](#page-16-0)c 3 trong mục "Tháo ổ đĩ[a quang" Trên](#page-15-4)  [trang](#page-15-4) 16.
- 4 Làm theo các hướng dẫn từ B[ướ](#page-18-3)c 1 đến B[ướ](#page-18-4)c 3 trong mục "Tháo ổ đĩa cứ[ng" Trên](#page-18-5)  [trang](#page-18-5) 19.
- 5 Tháo bàn phím. Xem mục ["Tháo bàn phím" Trên trang](#page-21-3) 22.
- 6 Tháo nắp phần đế. Xem mục "Tháo nắp đế[" Trên trang](#page-25-2) 26
- 7 Tháo card không dây. Xem mục ["Tháo card không dây" Trên trang](#page-31-3) 32.
- 8 Tháo bo mạch USB. Xem mục "Tháo bo mạ[ch USB" Trên trang](#page-37-3) 38.
- 9 Tháo cụm làm mát. Xem mục "Tháo Cụ[m làm mát" Trên trang](#page-34-3) 35.
- 10 Tháo loa. Xem mục ["Tháo loa" Trên trang](#page-40-3) 41.
- 11 Tháo cụm màn hình. Xem mục "Tháo cụ[m màn hình" Trên trang](#page-49-3) 50.
- 12 Tháo bo mạch hệ thống. Xem mục "Tháo bo mạch hệ thố[ng" Trên trang](#page-43-2) 44.
- 13 Tháo cổng bộ chuyển đổi nguồn. Xem mục "Tháo cổng bộ chuyển đổi nguồ[n" Trên](#page-53-2)  [trang](#page-53-2) 54.

#### <span id="page-57-0"></span>**Quy trình**

- Ghi lại cách đi dây cáp ổ đĩa cứng và tháo dây cáp ổ đĩa cứng ra khỏi các nẹp dẫn đi dây dọc theo chỗ dựa tay.
- Nạy dây cáp bo mạch USB ra khỏi chỗ dựa tay.

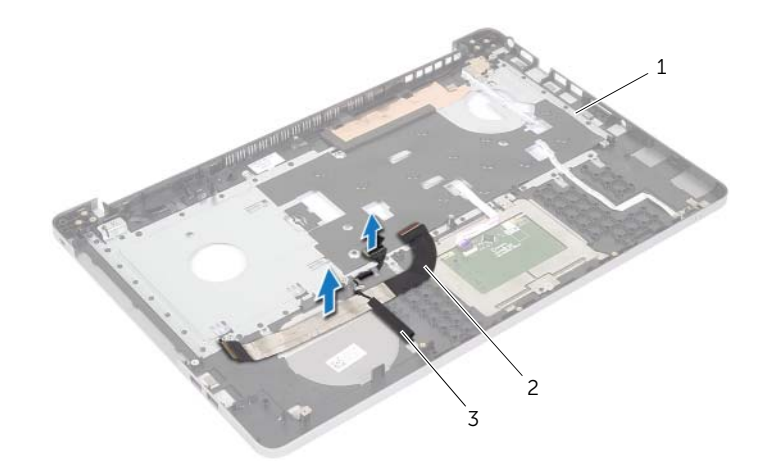

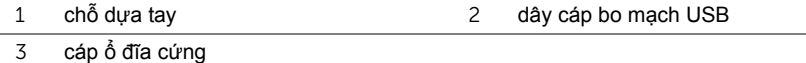

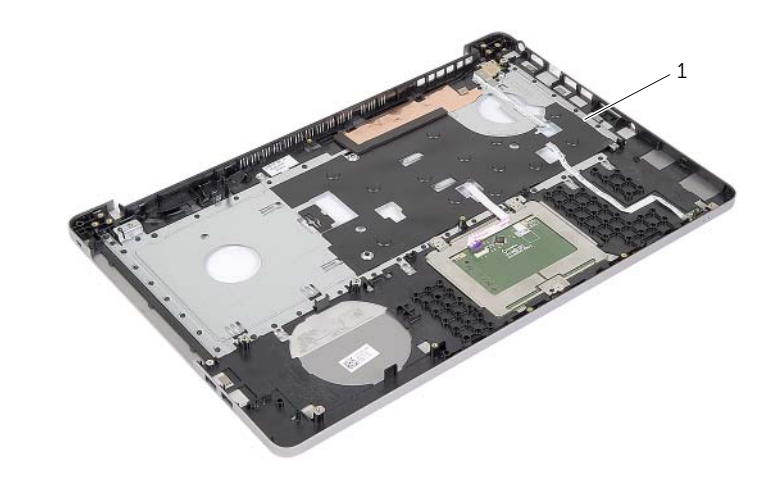

1 chỗ dựa tay

# <span id="page-58-0"></span>**Lắp lại chỗ dựa tay**

**CẢNH BÁO: Trước khi thao tác bên trong máy tính, hãy đọc các thông tin an toàn đi kèm với máy tính của bạn và làm theo các bước trong mục "Trướ[c khi](#page-6-2)  [thao tác bên trong máy tính" Trên trang](#page-6-2) 7. Sau khi thao tác bên trong máy tính của bạn, hãy làm theo các hướng dẫn trong mục ["Sau khi thao tác bên trong](#page-8-1)  [máy tính" Trên trang](#page-8-1) 9. Để biết thêm về các quy định an toàn tốt nhất, hãy xem trang chủ về Tuân thủ quy định tại dell.com/regulatory\_compliance**

#### <span id="page-58-1"></span>**Quy trình**

- 1 Luồn dây cáp ổ đĩa cứng xuyên qua các nep dẫn đi dây trên cum chỗ dựa tay.
- 2 Trượt dây cáp bo mạch USB vào trong chốt đầu nối và nhấn chốt xuống để đấu nối dây cáp bo mạch USB vào cụm chỗ dựa tay.

### <span id="page-58-2"></span>**Các yêu cầu để hoàn tất**

- 1 Lắp lại cổng bộ chuyển đổi nguồn. Xem mục "Lắp lại cổng bộ chuyển đổi nguồ[n" Trên](#page-55-3)  [trang](#page-55-3) 56.
- 2 Lắp lại bo mạch hệ thống. Xem mục "Lắp lại bo mạch hệ thố[ng" Trên trang](#page-47-2) 48.
- 3 Lắp lại cụm màn hình. Xem mục "Lắp lại cụ[m màn hình" Trên trang](#page-52-3) 53.
- 4 Lắp lại loa. Xem mục "Lắp lạ[i loa" Trên trang](#page-42-3) 43
- 5 Lắp lại cụm làm mát. Xem mục "Lắp lại Cụ[m làm mát" Trên trang](#page-36-3) 37.
- 6 Lắp lại bo mạch USB. Xem mục "Lắp lại bo mạ[ch USB" Trên trang](#page-39-3) 40
- 7 Lắp lại cụm card không dây mini. Xem mục "Lắp lạ[i card không dây" Trên trang](#page-33-3) 34.
- 8 Lắp lại nắp phần đế. Xem mục "Lắp lại nắp đế[" Trên trang](#page-28-3) 29.
- 9 Lắp lại bàn phím. Xem mục "Lắp lạ[i bàn phím" Trên trang](#page-24-3) 25.
- 10 Làm theo các hướng dẫn từ B[ướ](#page-20-3)c 3 đến B[ướ](#page-20-4)c 5 trong mục "Lắp lại ổ đĩa cứ[ng" Trên](#page-20-5)  [trang](#page-20-5) 21.
- 11 Làm theo các hướng dẫn từ B[ướ](#page-17-3)c 4 đến B[ướ](#page-17-4)c 6 trong mục "Lắp lại ổ đĩ[a quang" Trên](#page-17-5)  [trang](#page-17-5) 18.
- 12 Lắp lại các mô-đun bộ nhớ. Xem mục "Lắp lại mô-đun bộ nhớ[" Trên trang](#page-14-2) 15.
- 13 Lắp lại pin. Xem mục "Lắp lạ[i pin" Trên trang](#page-11-2) 12.

# <span id="page-59-0"></span>**Cập nhật BIOS**

Có thể bạn sẽ cần flash (cập nhật) BIOS khi có bản cập nhật hoặc khi thay thế bo mạch hệ thống. Để flash BIOS hãy:

- 1 Bật máy tính lên.
- 2 Truy cập vào **dell.com/support**.
- 3 Nếu bạn có Thẻ bảo trì của máy tính, hãy nhập vào Thẻ bảo trì máy tính của bạn và nhấp vào **Submit** (Gửi).

Nếu bạn không có Thẻ bảo trì máy tính của mình, hãy nhấp vào **Detect Service Tag** (Phát hiện sản phẩm của tôi) để cho phép tự động phát hiện Thẻ bảo trì của máy tính của bạn.

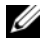

**GHI CHÚ:** Nếu không thể tự động phát hiện được Thẻ bảo trì, hãy chon sản phẩm của bạn dưới các danh mục sản phẩm.

- 4 Nhấp vào **Drivers and Downloads** (Trình điều khiển và Tải về).
- 5 Trong danh sách thả xuống **Operating System** (Hệ điều hành), hãy chọn hệ điều hành được cài đặt trên máy tính của bạn.
- 6 Nhấp vào **BIOS**.
- 7 Nhấp vào **Download File** (Tải tập tin) để tải về phiên bản BIOS mới nhất cho máy tính của bạn.
- 8 Ở trang kế tiếp, hãy chọn **Single-file download** (Tải riêng từng tập tin) và nhấp vào **Continue** (Tiếp tục).
- 9 Lưu tập tin lại và sau khi tải về xong hãy chuyển đến thư mục mà bạn đã lưu tập tin cập nhật BIOS.
- 10 Nhấp đúp vào biểu tượng tập tin cập nhật BIOS và làm theo các hướng dẫn trên màn hình.

### <span id="page-60-1"></span><span id="page-60-0"></span>**Các nguồn tài nguyên tự hỗ trợ**

Bạn có thể lấy các thông tin và hỗ trợ về các sản phẩm và dịch vụ của Dell bằng các nguồn tài nguyên tự hỗ trợ trực tuyến:

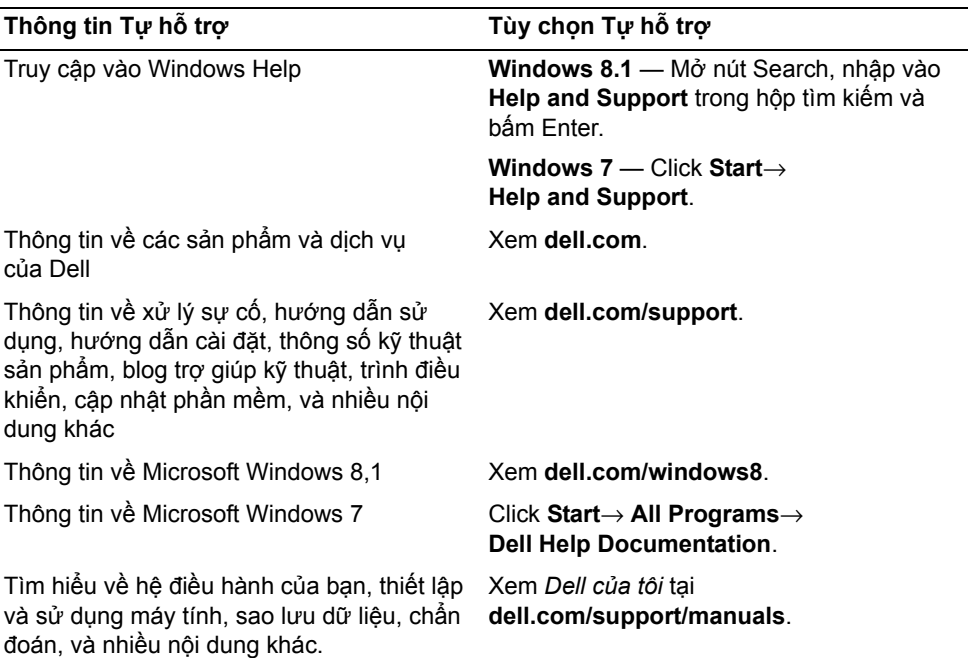

#### <span id="page-60-2"></span>**Liên hệ Dell**

Để liên hệ với Dell về bán hàng, hỗ trợ kỹ thuật, hoặc các vấn đề dịch vụ khách hàng, hãy xem **dell.com/contactdell**.

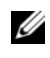

**GHI CHÚ:** Khả năng sẵn có sẽ thay đổi theo từng quốc gia và sản phẩm, và một số **dhị chu.** Nhà hàng vào có sam y quốc gia của bạn.<br>dịch vụ có thể không có sẵn ở quốc gia của bạn.

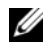

**GHI CHÚ:** Nếu không có kết nối internet hoạt động, bạn có thể tìm thấy thông tin liên hệ trên hóa đơn mua hàng, phiếu gói hàng, hóa đơn, hoặc danh mục sản phẩm của Dell.